ZYNQ7000 FPGA Core Board AC7010/AC7020 User Manual

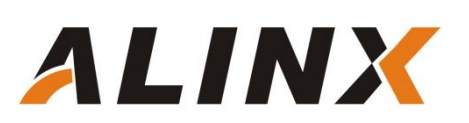

## <span id="page-1-0"></span>**Version Record**

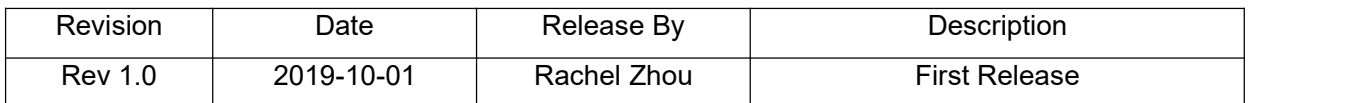

# **Table of Contents**

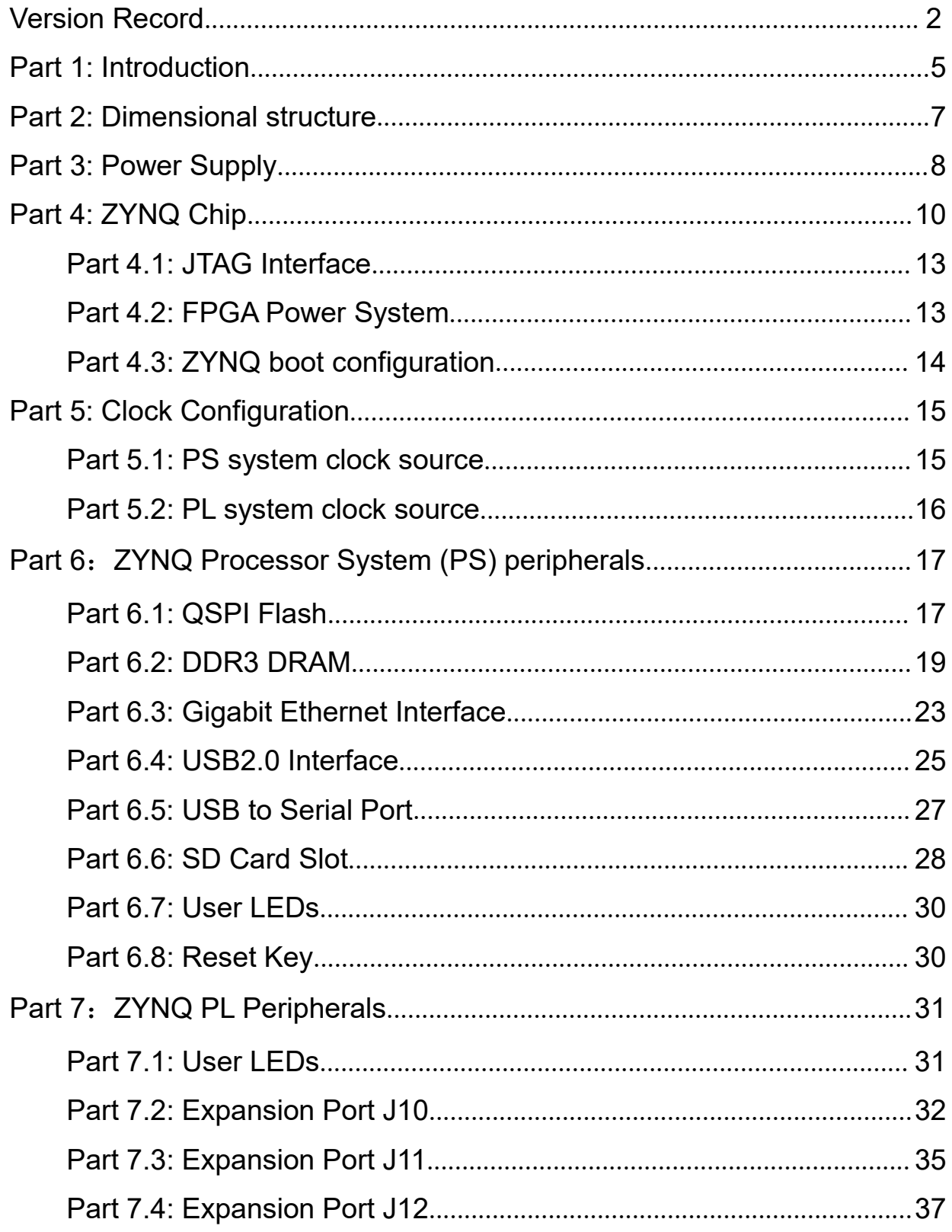

The two core boards of the ALINX XILINX ZYNQ7000 development platform were officially released in 2017, models: AC7010 and AC7020 (industrial grade). Their development platform is the solution for XILINX's Zynq7000 SOC chip. It uses ARM+FPGA SOC technology to integrate dual-core ARM Cortex-A9 and FPGA programmable logic on a single chip.The AC7010 core board uses Xilinx's Zynq7000 series XC7Z010-1CLG400C as the core processor,and the AC7020 core board uses the industrial grade XC7Z020-2CLG400I chip. Extensive peripheral interfaces such as Gigabit Ethernet, USB2.0, serial port, SD card, etc. are extended on the ARM side. In addition, the core board expands a large number of IOs to the outer three connectors, including 94 IO ports of the PL (47 pairs of LVDS differential) and 8 MIO ports of the PS. For users who need a lot of IO, this core board will be a good choice, and it is also very suitable for secondary development.

The design of the core board adheres to the design concept of "exquisite, practical and concise". It is not only suitable for the software verification of the software staff, but also suitable for the hardware design of hardware developers, that is, the system cooperation of software and hardware, and accelerated the development process of the project.

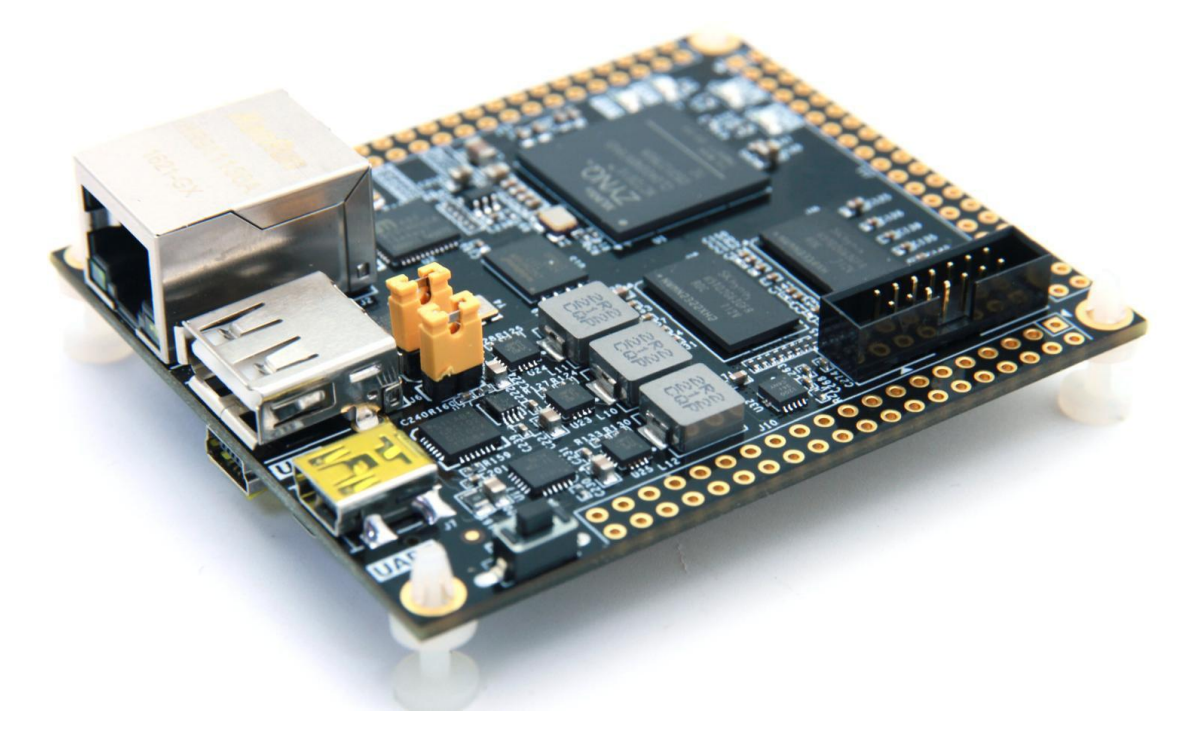

## <span id="page-4-0"></span>**Part 1: Introduction**

Here, a brief introduction to the ZYNQ7000 core board AC7010/AC7020 is provided.

The core board uses Xilinx's Zynq7000 series of chips, the AC7010 uses the Zynq7000's XC7Z010-1CLG400C chip, and the AC7020 uses the Zynq7000's XC7Z020-2CLG400I chip, both of which are 400-pin FBGA packages. The ZYNQ7000 chip can be divided into a processor system part processor system (PS) and a programmable logic part Programmable Logic

(PL).<br>On the AC7010/AC7020 core board, the PS part of the ZYNQ7000 is equipped with a wealth of external interfaces and devices for user convenience and function verification. The IO ports on the PL side are all led to the 2.54mm connector on the board for user expansion. In addition, there is a  $7 \times 2$  JTAG connector on the core board that can be downloaded and debugged via the ALINX Xilinx USB Cable Downloader. Figure 1-2 shows the structure of the entire AC7010/AC7020 system:

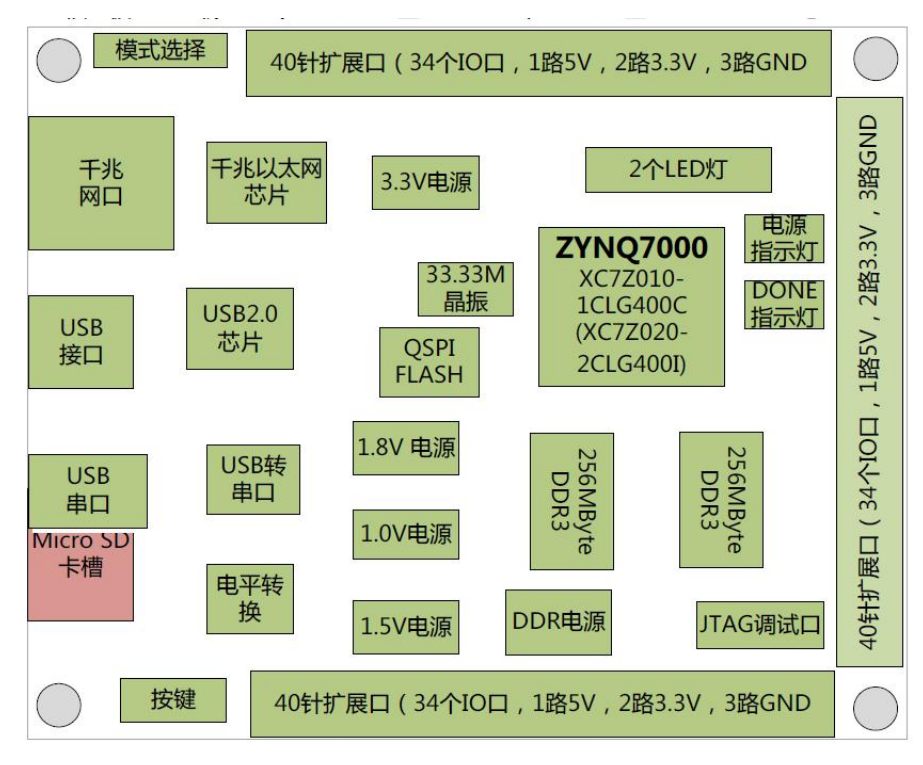

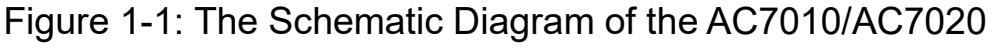

Through this diagram, you can see the interfaces and functions that the AC7010/AC7020 FPGA Core Board contains:

- DC5V power input, maximum current does not exceed 500mA
- Xilinx ARM+FPGA chip Zynq-7000 XC7Z010-1CLG400C for AC7010, Zynq-7000 XC7Z020-2CLG400I for AC7020
- $\triangleright$  DDR3

Two large-capacity 2Gbit (A total of 4Gbit) high-speed DDR3 SDRAMs can be used as a cache for ZYNQ chip data or as a memory for the operating system

 $\triangleright$  OSPI FLASH

A 256Mbit QSPI FLASH memory chip can be used as a Uboot file for ZYNQ chips, storage of system files and user data;

▶ Gigabit Ethernet Interface

1-channel 10/100M/1000M Ethernet RJ45 interface for Ethernet data exchange with computers or other network devices.

USB2.0 HOST Interface

1-channel USB HOST interface, to connect with external USB slave devices, such as connecting a mouse, keyboard, USB flash drive etc. The USB interface uses a flat USB interface (USB Type A).

**▶ USB OTG Interface** 

1-channel high-speed USB2.0 OTG interface for OTG communication with PC or USB devices

USB Uart Interface

1-channel USB Uart interface for serial communication with PC or external devices

LED Light

2 LEDs, 1 PS control LED, 1 PL control LED.

 $\triangleright$  Kev

1 reset button for CPU reset

 $\triangleright$  Clock

An on-board 33.333Mhz active crystal oscillator provides a stable clock source for the PS system, a 50MHz active crystal oscillator that provides additional clocking for the PL logic

 $\geq 3$ -way 40-pin expansion port (0.1inch Spacing)

3-way 40-pin 0.1inch spacing expansion port for extending the IOs of ZYNQ PL and PL parts, and can be connect to various ALINX modules (binocular camera, TFT LCD screen, high-speed AD module, etc.)

- 14-pin JTAG Interface (0.08inch Spacing) Used to debug and download the ZYNQ system
- **► Micro SD card holder**

1-channel Micro SD card holder, to insert SD card for stores operating system images and file systems.

## <span id="page-6-0"></span>**Part 2: Dimensional structure**

The size of the development board is 2.95 inch x 2.52 inch, and the PCB is designed with an 8-layer board. There are 4 screw positioning holes around the board for fixing the development board. The holes diameter of the positioning hole is 0.09 inch, and the dxf structure diagram is provided in the documents.

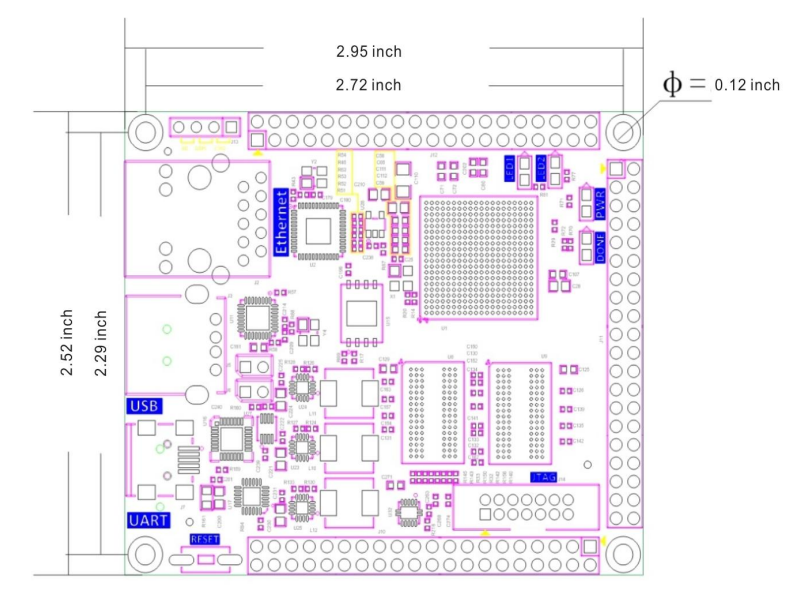

Figure 2-1: FPGA Size Dimension

## <span id="page-7-0"></span>**Part 3: Power Supply**

The power input voltage of the development board is DC5V, The schematic diagram of the power supply design on the AX7010 FPGA development board is shown in Figure 3-1

Power input: The core board supply voltage is DC5V. When the core board works alone, connect the USB cable to the USB port of the computer to supply power to the core board. When working with carrier board together, the core board can also be powered through the carrier board. If the AC7010/AC7020 core board is powered by the carrier board, remove the  $0Ω$  resistor (R161) on the board. Please do not use other specifications of the power supply to avoid damage to the core board. The power supply design on the core board is as follows:

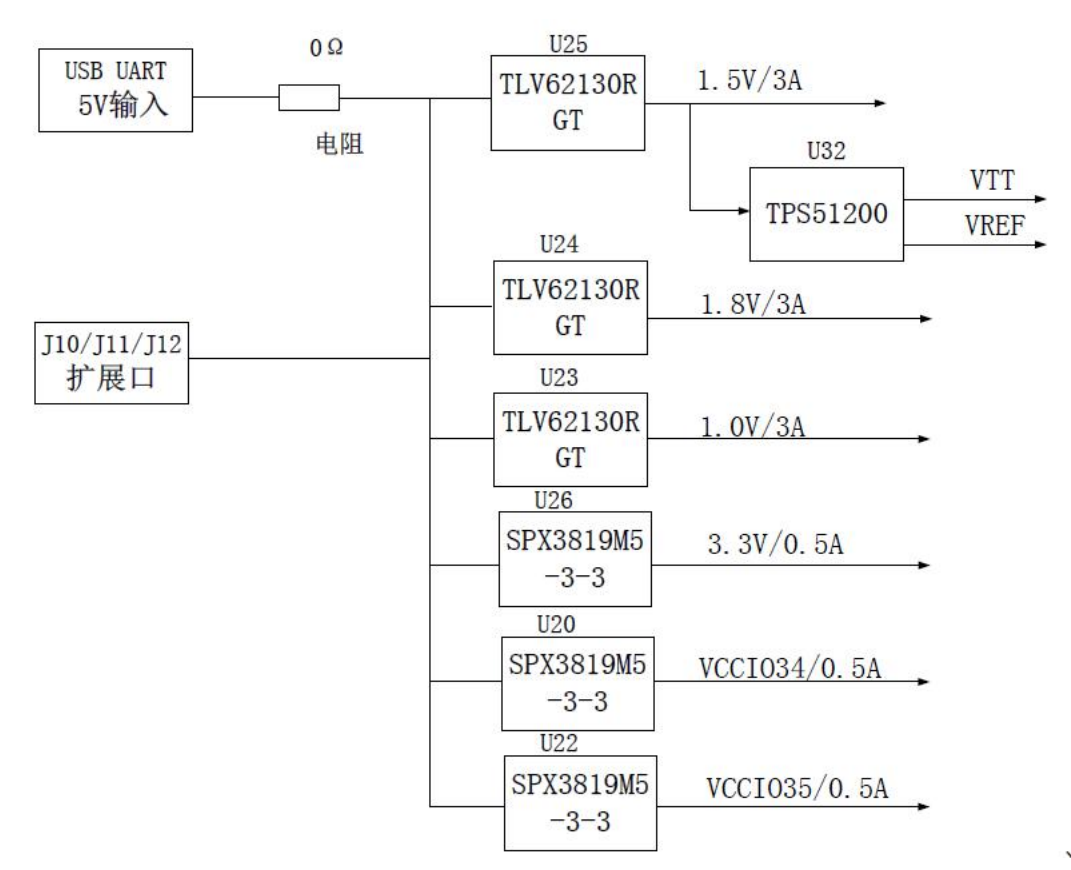

Figure 3-1: Power Supply Schematic

The development board is powered by  $+5V$ , and is converted into  $+1.5V$ ,

+1.8V, +1.0V three-way power supply through three DC/DC power supply chip TLV62130RGT. Each output current can be up to 3A. The 3.3V, VCCIO34 and VCCI35 power supplies are generated by the three LDOs "SPX3819M5-3-3", the VCCIO34 is powered by the BANK34 of ZYNQ, and the VCCIO35 is powered by the BANK35 of ZYNQ. By replacing with other LDO chips, BANK34 and BANK35IO adapts to different voltage standards. +1.5V Generates VTT and VREF voltages required by DDR3 via TI's TPS51200

The functions of each power distribution are shown in the following table below:

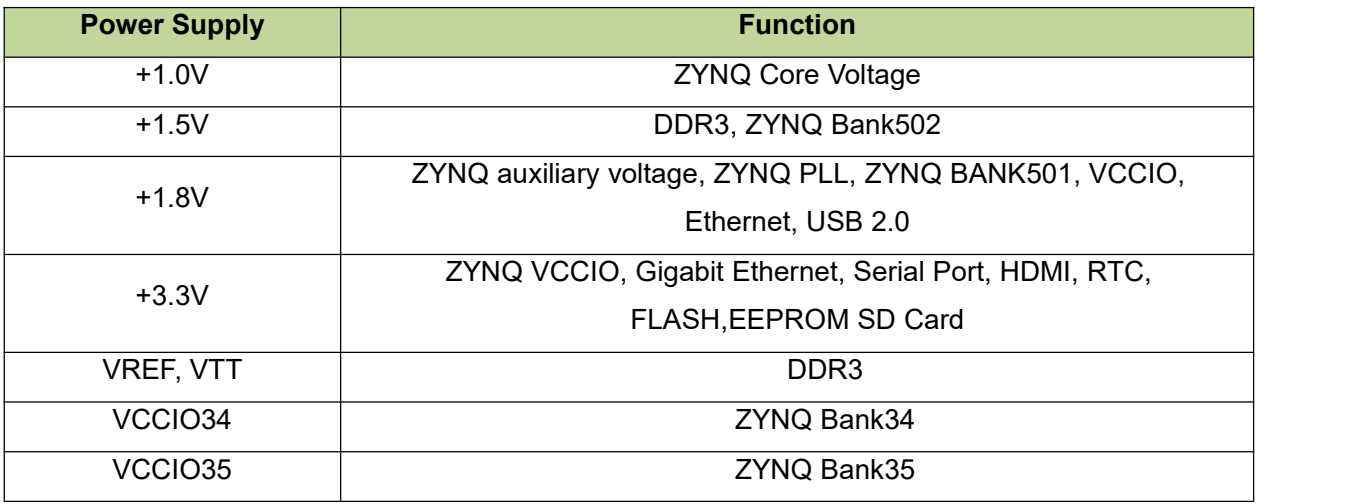

Because the power supply of the PS and PL parts of ZYNQ has the power-on sequence requirements, in the circuit design, we have designed according to the power requirements of ZYQN. The power-on sequence is +1.0V->+1.8V->+1.5 V-> (3.3V, VCCIO34, VCCIO35). Figure 3-2 shows the circuit design of the power supply:

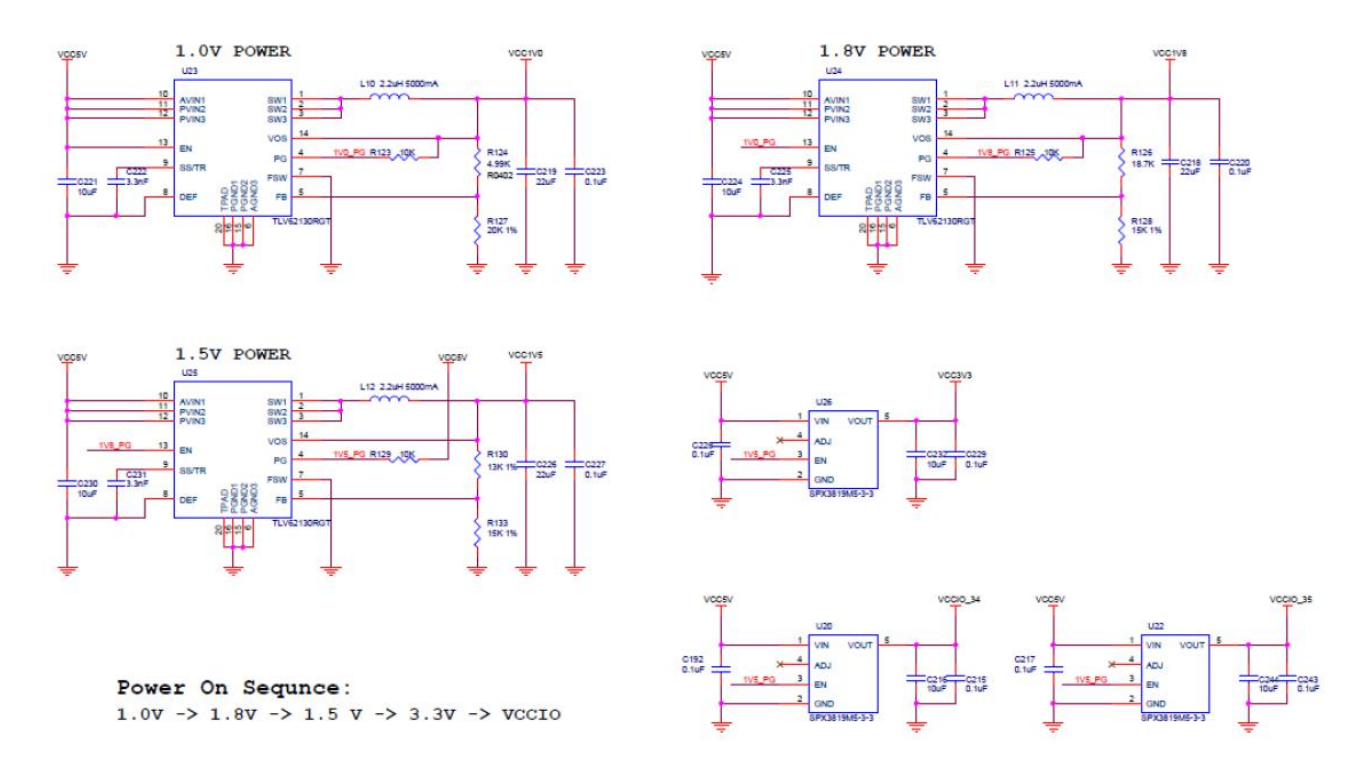

Figure 3-2: Core Board Power Supply Circuit

In the PCB design, an 8-layer PCB is used, and a separate power supply layer and GND layer are reserved, so that the power supply of the entire development board has very good stability.

### <span id="page-9-0"></span>**Part 4: ZYNQ Chip**

The Core development board uses Xilinx's Zynq7000 series chip, AC7010 chip model is XC7Z010-1CLG400C (AC7020 chip model is XC7Z020-2CLG400I). The chip's PS system integrates two ARM CortexTM-A9 processors, AMBA® interconnects, internal memory, external memory interfaces and peripherals. These peripherals mainly include USB bus interface, Ethernet interface, SD/SDIO interface, I2C bus interface, CAN bus interface, UART interface, GPIO etc. The PS can operate independently and start up at power up or reset. Figure 4-1 detailed the Overall Block Diagram of the ZYNQ7000 Chip.

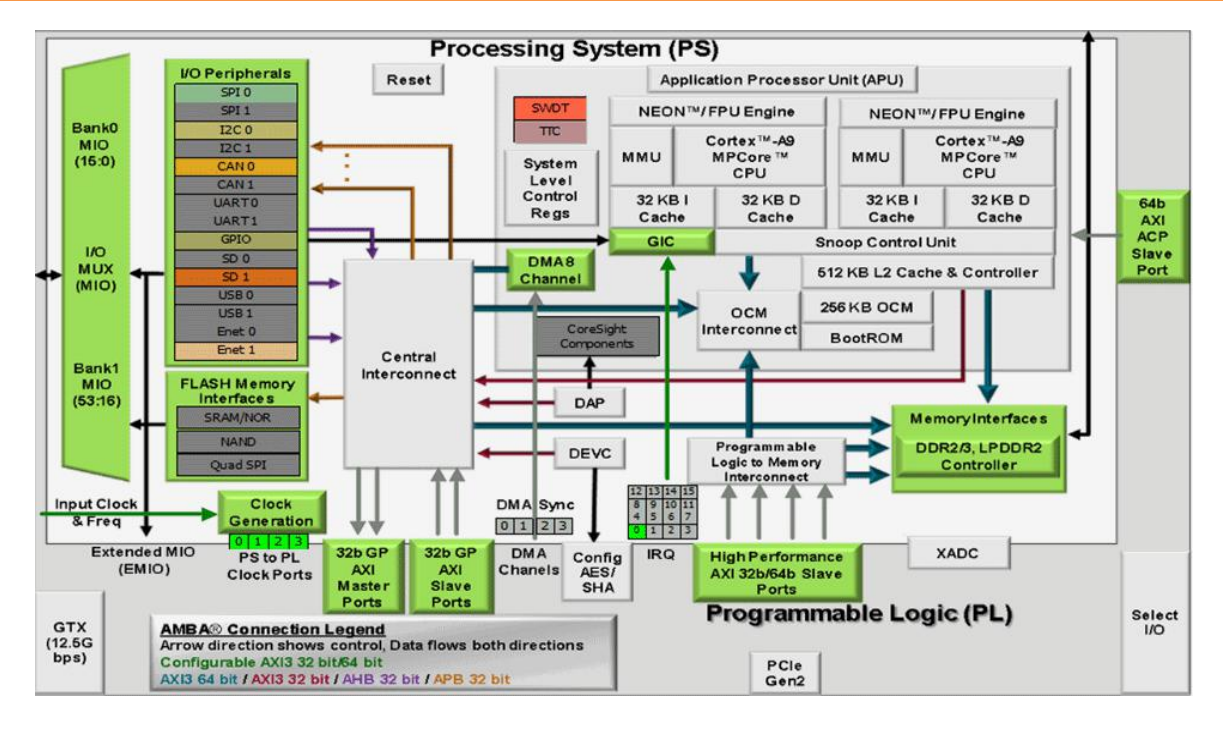

Figure 4-1: Overall Block Diagram of the ZYNQ7000 Chip

### **The main parameters of the PS system part are as follows:**

- ARM dual-core CortexA9-based application processor, ARM-v7 architecture, up to 800MHz
- 32KB level 1 instruction and data cache per CPU, 512KB level 2 cache 2 CPU shares
- On-chip boot ROM and 256KB on-chip RAM
- External storage interface, support 16/32 bit DDR2, DDR3 interface
- Two Gigabit NIC support: divergent-aggregate DMA, GMII, RGMII, SGMII interface
- Two USB2.0 OTG interfaces, each supporting up to 12 nodes
- $\triangleright$  Two CAN2.0B bus interfaces
- Two SD card, SDIO, MMC compatible controllers
- 2 SPIs, 2 UARTs, 2 I2C interfaces
- $\geq 4$  sets of 32bit GPIO, 54 (32+22) as PS system IO, 64 connected to PL
- $\triangleright$  High bandwidth connection within PS and PS to PL

#### **The main parameters of the PL logic part are as follows:**

- Logic Cells: 28K
- $\triangleright$  Look-up-tables (LUTs): 17600
- $\triangleright$  Flip-flops: 35200
- $\geq$  18x25MACCs: 80
- $\triangleright$  Block RAM: 240KB
- $\triangleright$  Two AD converters for on-chip voltage, temperature sensing and up to 17 external differential input channels, 1MBPS

XC7Z010-1CLG400C (or XC7Z020-2CLG400I) chip, package is BGA, 400 pins, the pin pitch is 0.024 inch. Again, let's talk about the BGA pin. When we use the BGA package chip, the pin name becomes in the form of **letters + numbers**, such as E3, G3, etc., Therefore, when we look at the schematic, we see the form of the **letter + number**, which represents the pin of the BGA. Figure 4-2 detailed the XC7Z010 chip on the Core Board AC7010.

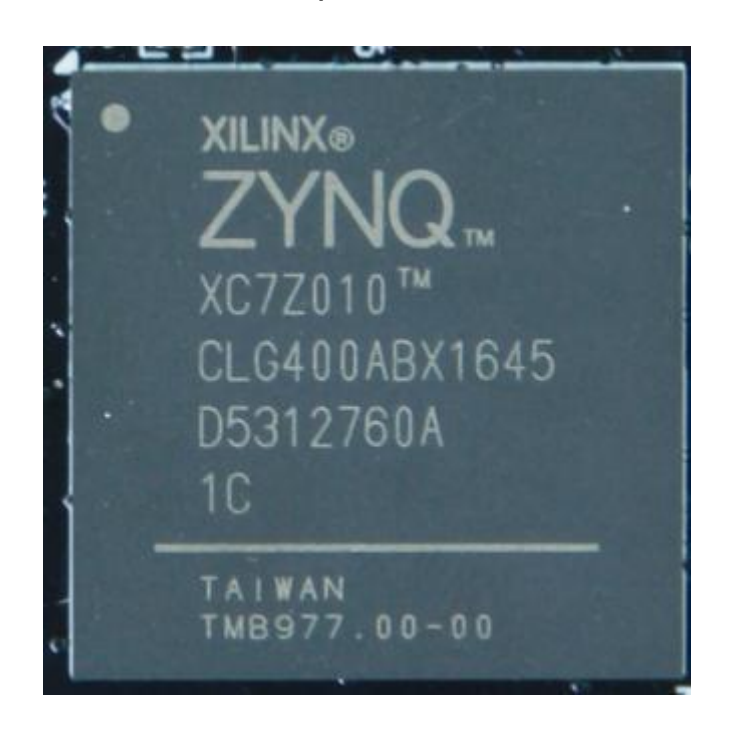

Figure 4-2: The XC7Z010 chip on the Core Board AC7010

### <span id="page-12-0"></span>**Part 4.1: JTAG Interface**

First, let's talk about the JTAG debug interface (J14) of the AC7010/AC7020 core board. Users can debug and download the ZYNQ program by connecting the ALINX Xilinx USB Cable downloader. Figure 4-3 shows the schematic part of the JTAG port, which involves four signals, TCK, TMS, TDO, and TDI. These four signals are connected to the JTAG pins of BANK0 of the Zynq7010 (Zynq7020) chip (TCK 0, TMS 0, TDO 0 and TDI 0)

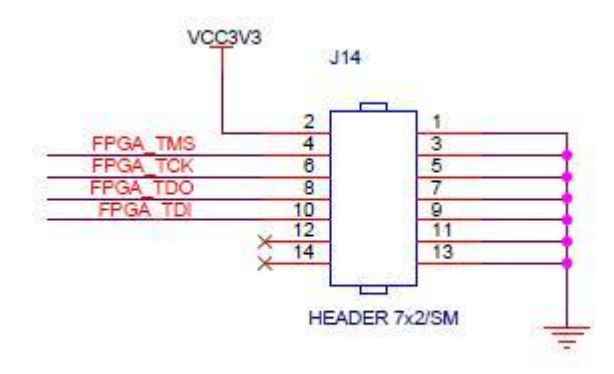

**JTAG Connector** Figure 4-3: The JTAG port schematic

The JTAG interface uses a 14-pin 0.06 inch standard connector, and Figure 4-4 detailed JTAG interface on the core board.

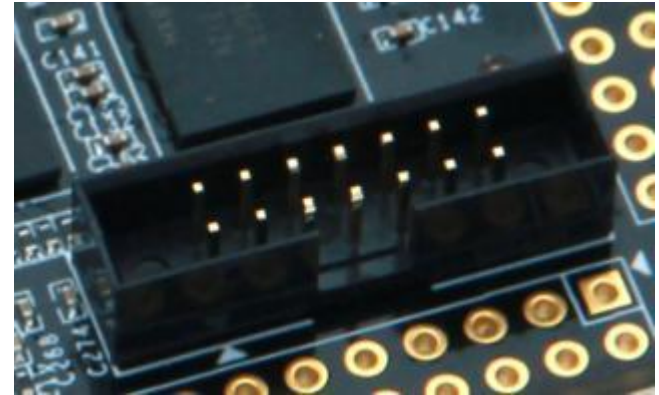

Figure 4-4: The JTAG on the FPGA Core Board

### <span id="page-12-1"></span>**Part 4.2: FPGA Power System**

The power supply of the ZYNQ chip is divided into the PS system part and the PL logic part, and the two parts of the power supply work independently.

The power supply of the PS system part and the power supply of the PL logic part have a power-on sequence. The abnormal power-on sequence may cause the ARM system and the FPGA system to not work properly.

The power supply for the PS section is VCCPINT, VCCPAUX, VCCPLL, and PS VCCO. VCCPINT is the PS core power supply pin, connected to 1.0V; VCCPAUX is the PS system auxiliary power supply pin, connected to 1.8V; VCCPLL is the PS internal clock PLL power supply pin, also connected to 1.8V; PS VCCO is BANK voltage, Including VCCO MIO0, VCCO MIO1 and VCCO\_DDR, depending on the connected peripherals, the connected power supply will be different. On the AC7010/AC7020 FPGA Core Board, VCC\_MIO0 is connected to 3.3V, VCCO\_MIO1 is connected to 1.8V, and VCCO\_DDR is connected to 1.5V. The PS system requires that the power-up sequence be VCCPINT first, then VCCPAUX and VCCPLL, and finally PS VCCO. The order of power outages is reversed.

The power supply for the PL section is VCCINT, VCCBRAM, VCCAUX and VCCO. VCCPINT is the FPGA core power supply pin, connected to 1.0V; VCCBRAM is the power supply pin of the FPGA Block RAM, connected to 1.0V; VCCAUX is the FPGA auxiliary power supply pin, connected to 1.8V; VCCO is the voltage of each BANK of PL, including BANK13, BANK34, BANK35, on the AC7010/AC7020 FPGA Core board, the voltage of BANK is connected to 3.3V. The voltage of BANK34 and BANK35 can be adjusted by replacing the LDO chip. The PL system requires that the power-up sequence be VCCINT first, then VCCBRAM, then VCCAUX, and finally VCCO. If VCCINT and VCCBRAM have the same voltage, they can be powered up at the same time. The order of power outages is reversed.

### <span id="page-13-0"></span>**Part 4.3: ZYNQ boot configuration**

The AC7010/AC7020 FPGA Core board supports three boot modes. The three boot modes are JTAG debug mode, QSPI FLASH and SD card boot

mode. After the ZYNQ7000 chip is powered up, it will detect the level of the responding MIO port to determine which startup mode. Users can select different startup modes through the J13 jumper on the FPGA development board. The J13 startup mode configuration is shown in Table 4-1.

| J13 | Jump cap position               | <b>Start mode</b> |
|-----|---------------------------------|-------------------|
|     | Connect the left two pins       | SD Card           |
|     | Connect the middle two pins     | <b>QSPI FLASH</b> |
|     | Two pins connected to the right | <b>JTAG</b>       |

Table 4-1: J13 startup mode configuration

## <span id="page-14-0"></span>**Part 5: Clock Configuration**

The AC7010/AC7020 core board provides an active clock for the PS system, and the clock of the PL logic part can be generated by the PLL of the PS part. Alternatively, the 50Mhz crystal oscillator can be used to provide a clock source to achieve separate operation of the PS system and PL logic.

### <span id="page-14-1"></span>**Part 5.1: PS system clock source**

The ZYNQ chip provides a 33.333MHz clock input to the PS section via the X1 crystal on the FPGA core board. The input of the clock is connected to the pin of the PS\_CLK\_500 of the BANK500 of the ZYNQ chip. The schematic diagram is shown in Figure 5-1:

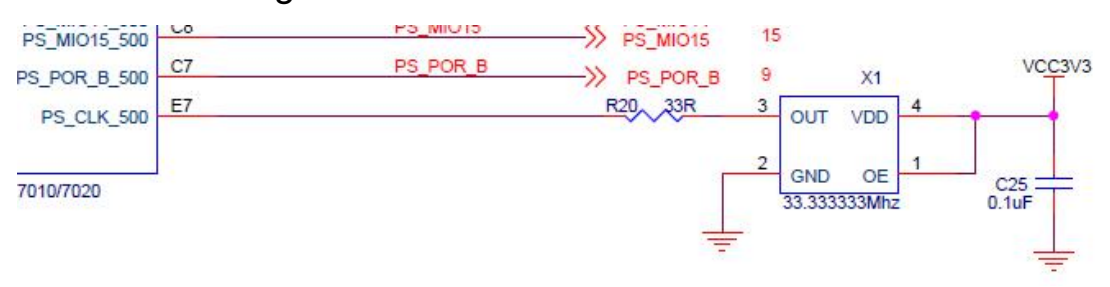

Figure 5-1: Active crystal oscillator to the PS section

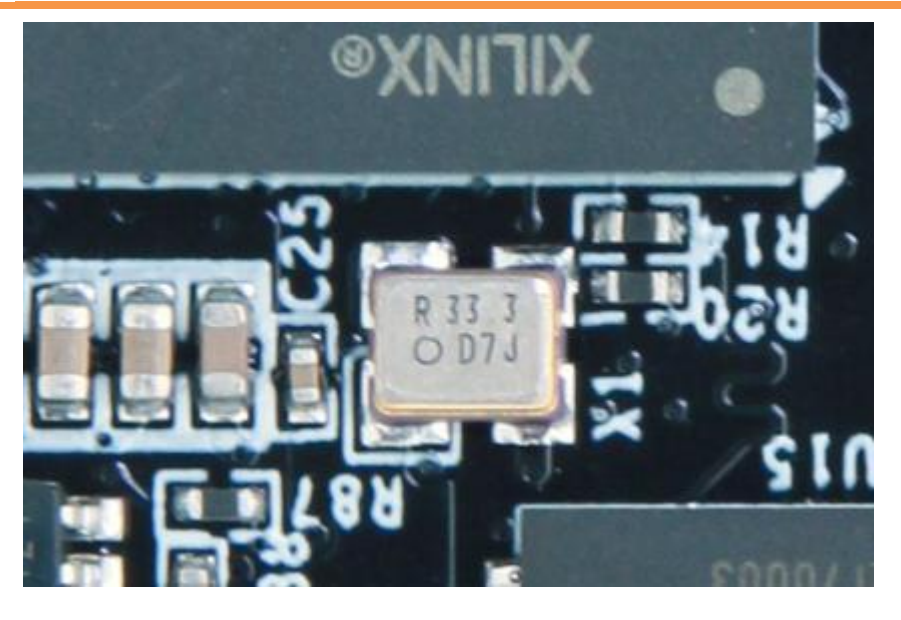

Figure 5-2: 33.333Mhz active Crystal Oscillator on the FPGA board

#### **PS Clock Pin Assignment**

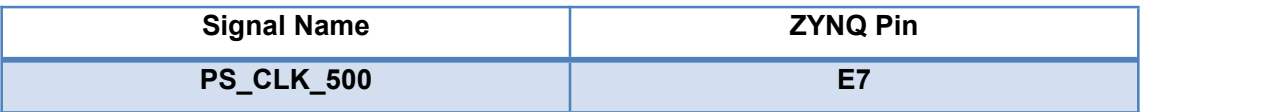

#### <span id="page-15-0"></span>**Part 5.2: PL system clock source**

The AC7010/AC7020 FPGA core board, The PL system clock on the AC7010/AC7020 core board is powered by a 50MHz active crystal. This 50Mhz clock can be used to drive user logic in the FPGA. The schematic diagram of the clock source is shown in Figure 5-3.

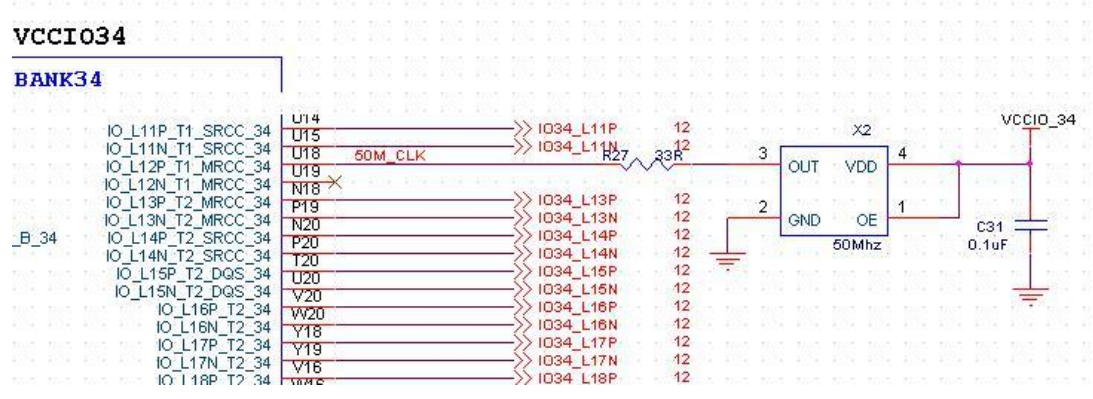

Figure 5-3: PL system clock source

### **PL Clock pin assignment:**

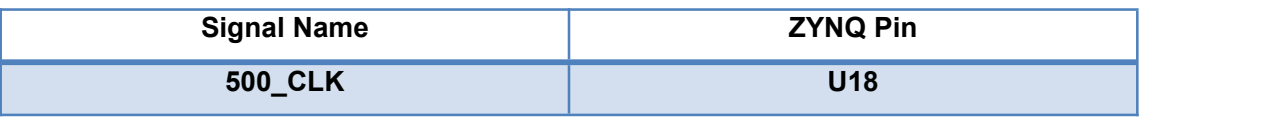

## <span id="page-16-0"></span>**Part 6**:**ZYNQ Processor System (PS) peripherals**

ZYNQ is composed of the PS part of the ARM system and the PL part of the FPGA logic. Some peripherals on the FPGA core board are connected to the IO of the PS, and some peripherals are connected to the IO of the PL. First introduce the peripherals connected to the PS part.

### <span id="page-16-1"></span>**Part 6.1: QSPI Flash**

The AC7010/AC7020 FPGA core board is equipped with a 256MBit Quad-SPI FLASH chip, model W25Q256, which uses the 3.3V CMOS voltage standard. Due to the non-volatile nature of QSPI FLASH, it can be used as a boot device for the system to store the boot image of the system. These images mainly include FPGA bit files, ARM application code, and other user data files. The specific models and related parameters of QSPI FLASH are shown in Table 6-1.

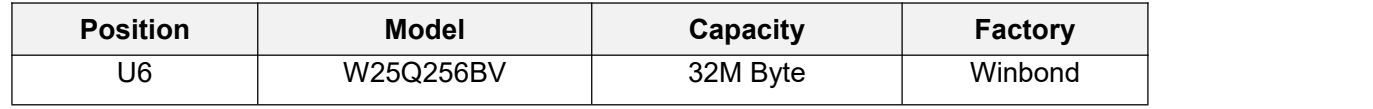

#### Table 6-1: QSPI FLASH Specification

QSPI FLASH is connected to the GPIO port of the BANK500 in the PS section of the ZYNQ chip. In the system design, the GPIO port functions of these PS ports need to be configured as the QSPI FLASH interface. Figure 6-1 shows the QSPI Flash in the schematic.

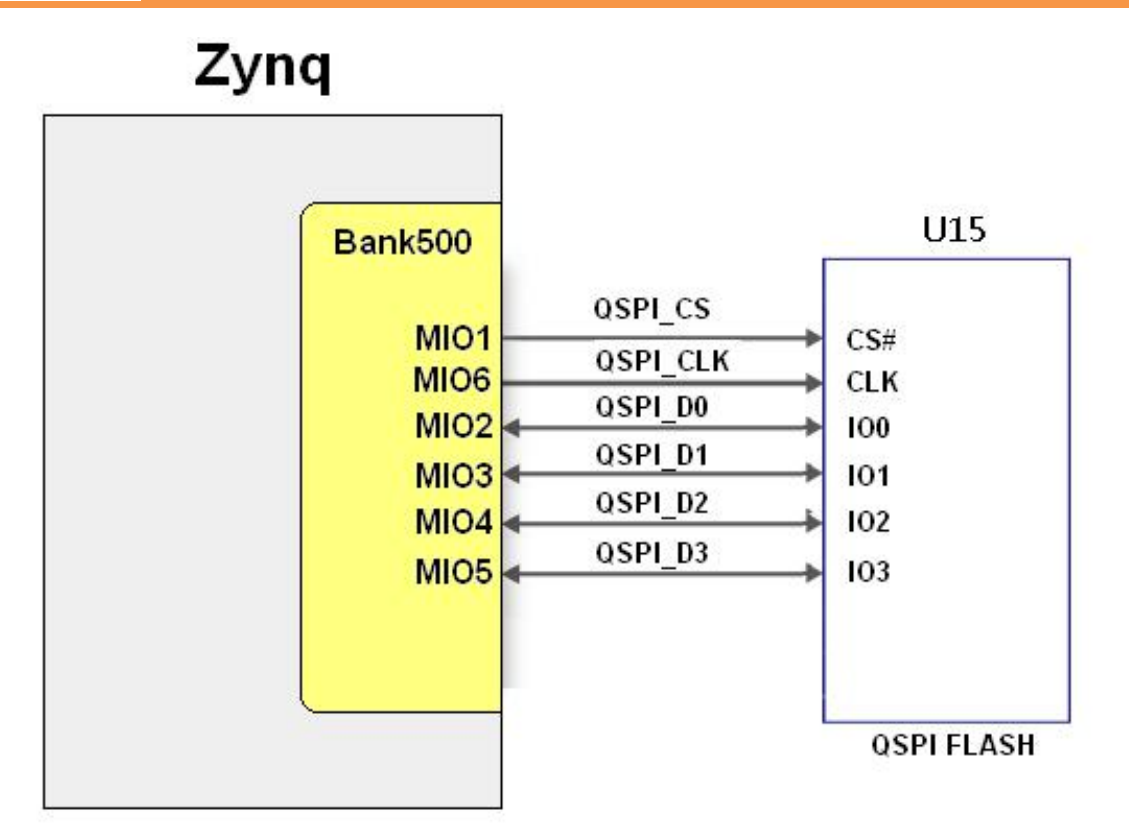

Figure 6-1: QSPI Flash Connection Diagram

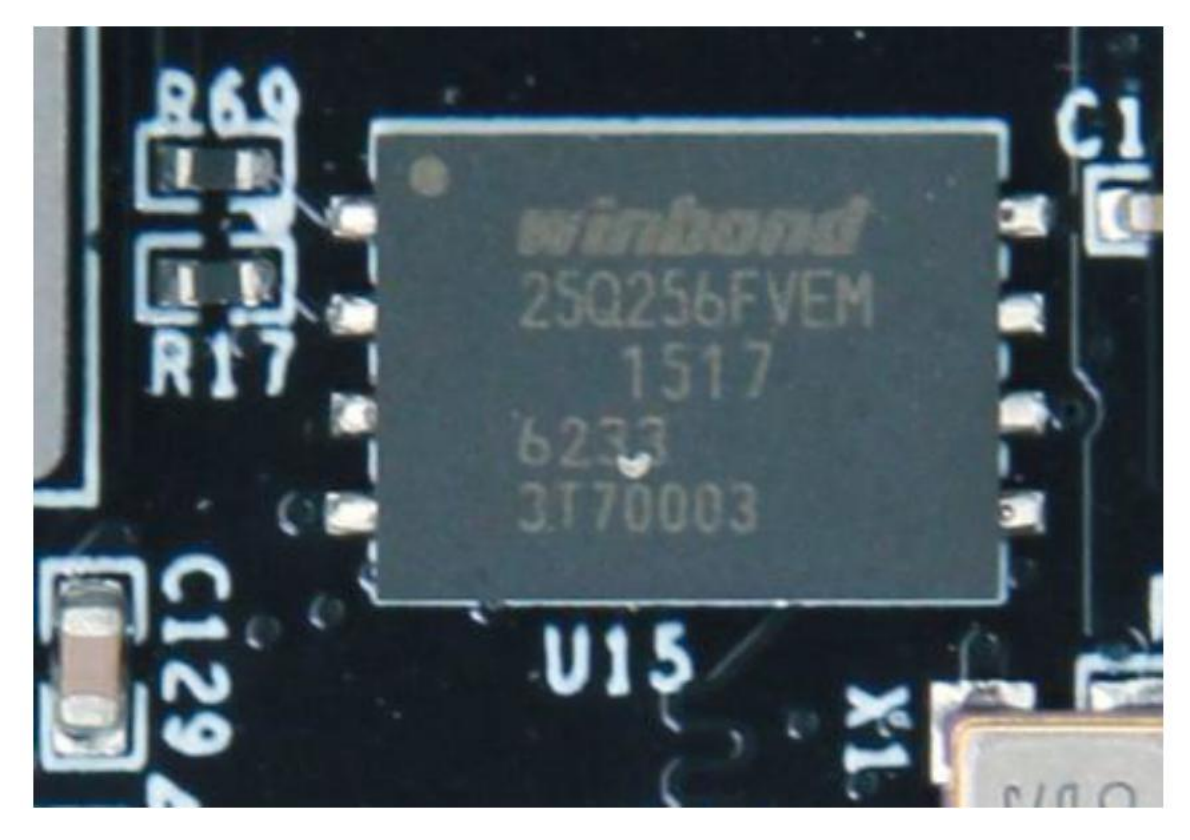

Figure 6-2: QSPI Flash on AC7010/AC7020 FPGA Core Board

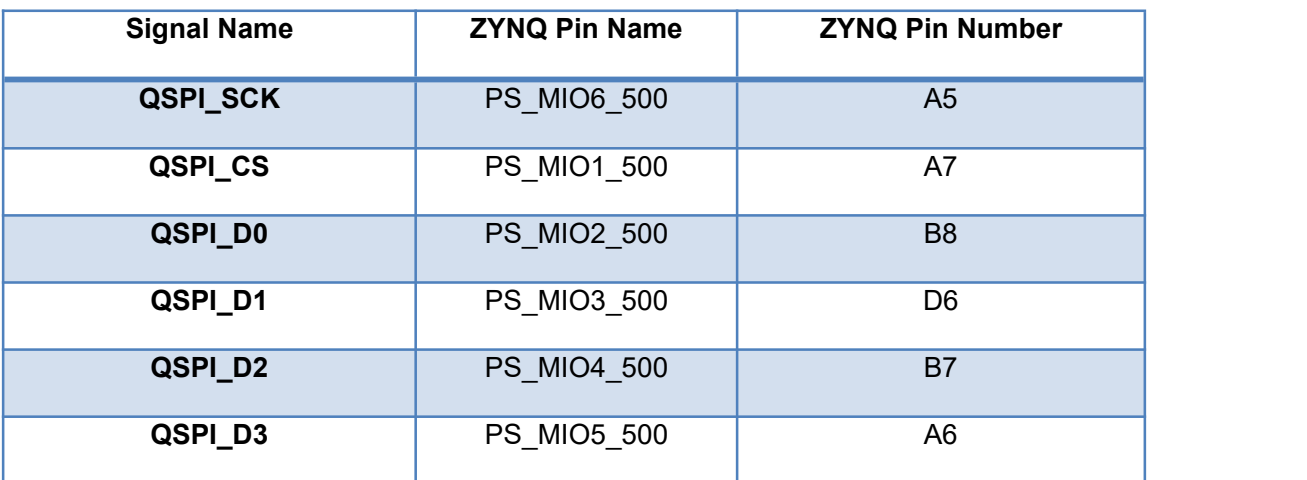

#### **Configure chip pin assignments:**

### <span id="page-18-0"></span>**Part 6.2: DDR3 DRAM**

The AC7010 FPGA core board is equipped with two SKHynix 2Gbit DDR3 chips (total 4Gbit), model H5TQ2G63FFR-RDC (compatible with MT41J128M16HA-125). The AC7020 FPGA core board is equipped with two SKHynix 4Gbit DDR3 chips (total 8Gbit), model H5TQ4G63AFR-PBI (compatible with MT41J256M16RE-125).

The bus width of DDR is 32bits in total, and the maximum operating speed of DDR3 SDRAM is 533MHz (data rate 1066Mbps). The DDR3 memory system is directly connected to the memory interface of the BANK 502 of the ZYNQ Processing System (PS). The specific configuration of DDR3 SDRAM is shown in Table 6-2.

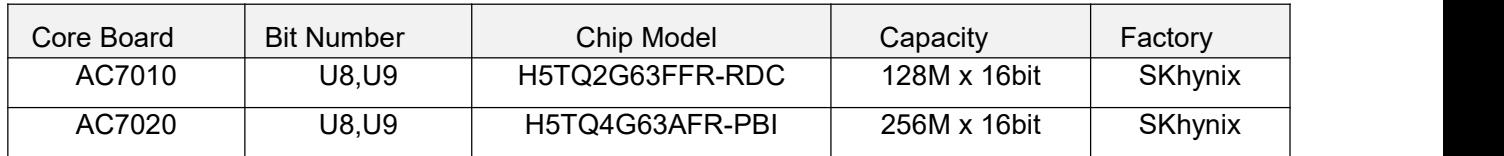

#### Table 6-2: DDR3 SDRAM Configuration

The hardware design of DDR3 requires strict consideration of signal integrity. We have fully considered the matching resistor/terminal resistance, trace impedance control, and trace length control in circuit design and PCB design to ensure high-speed and stable operation of DDR3.

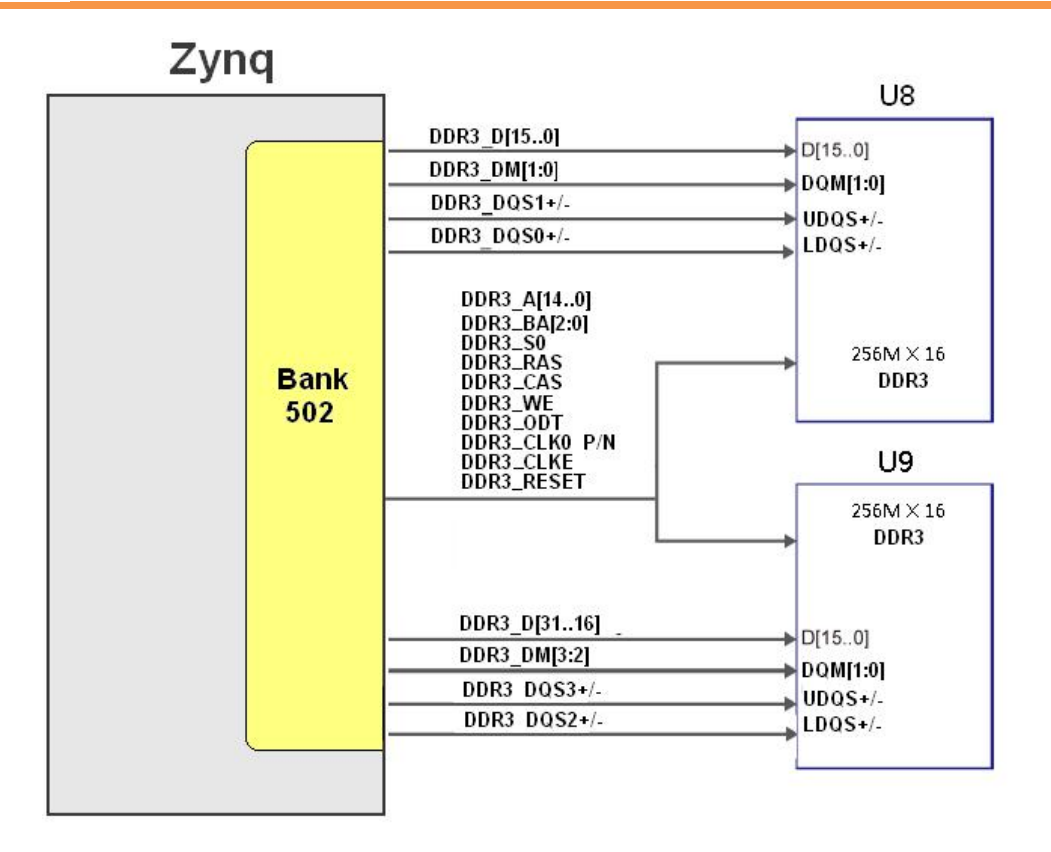

Figure 6-2: The Schematic Part of DDR3 DRAM

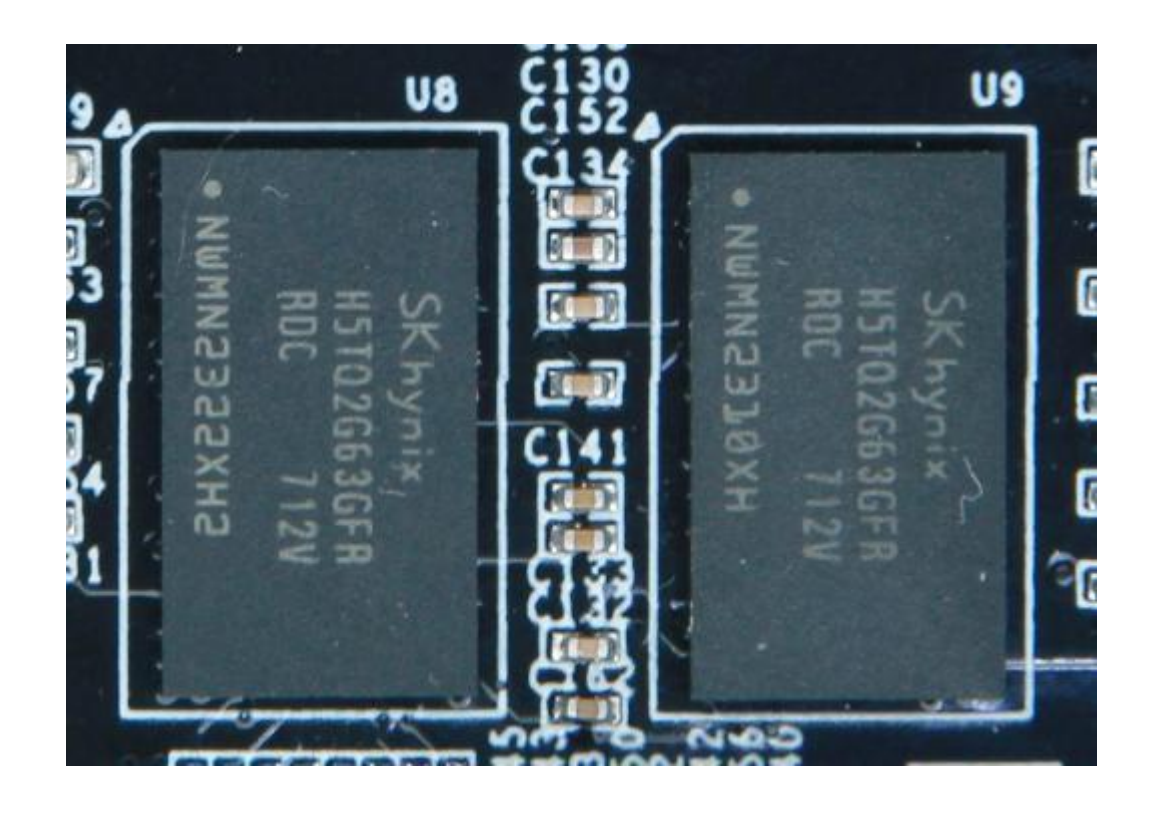

Figure 6-3: Two DDR3 DRAMs on the FPGA Core Board

### **DDR3 Pin Assignment:**

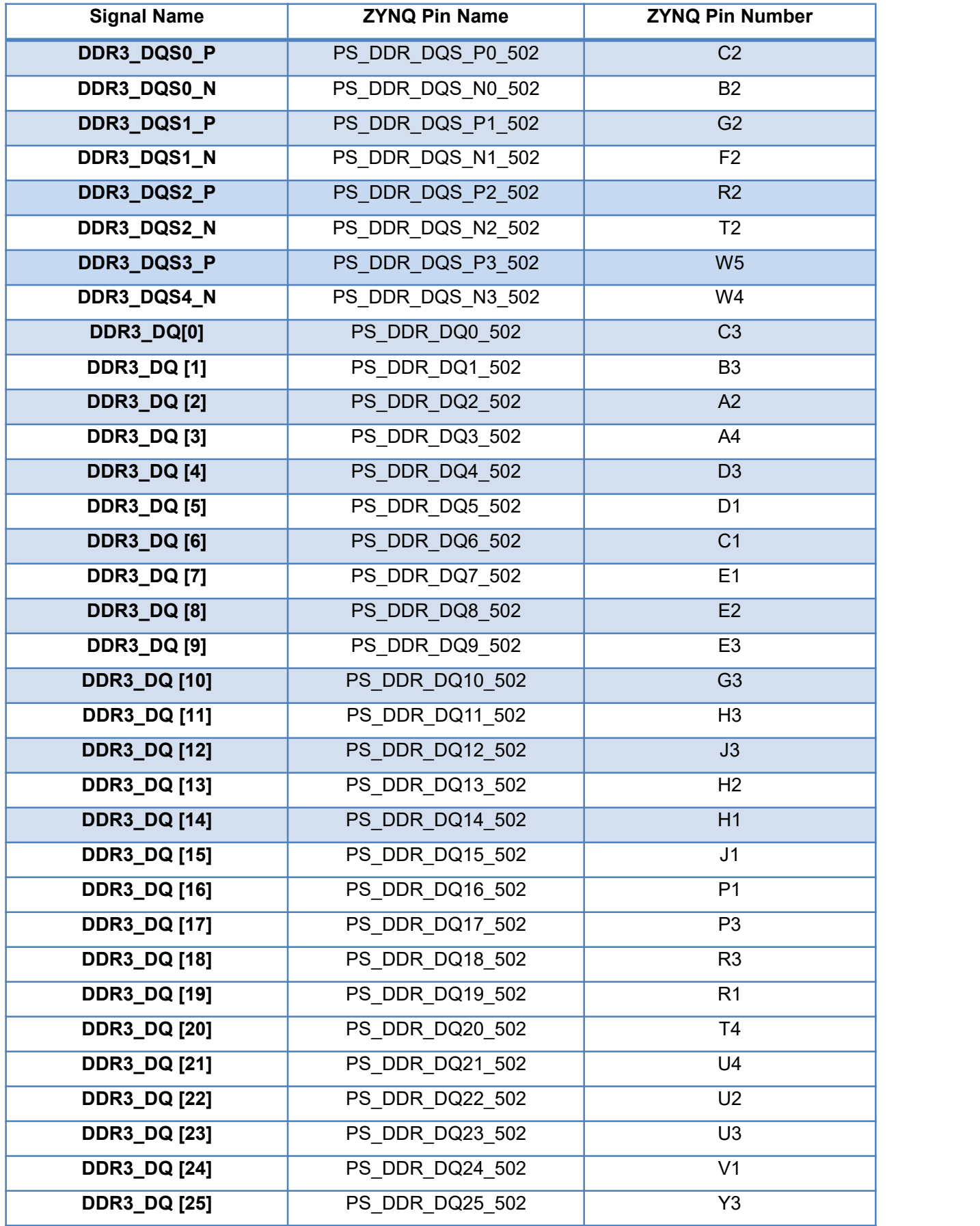

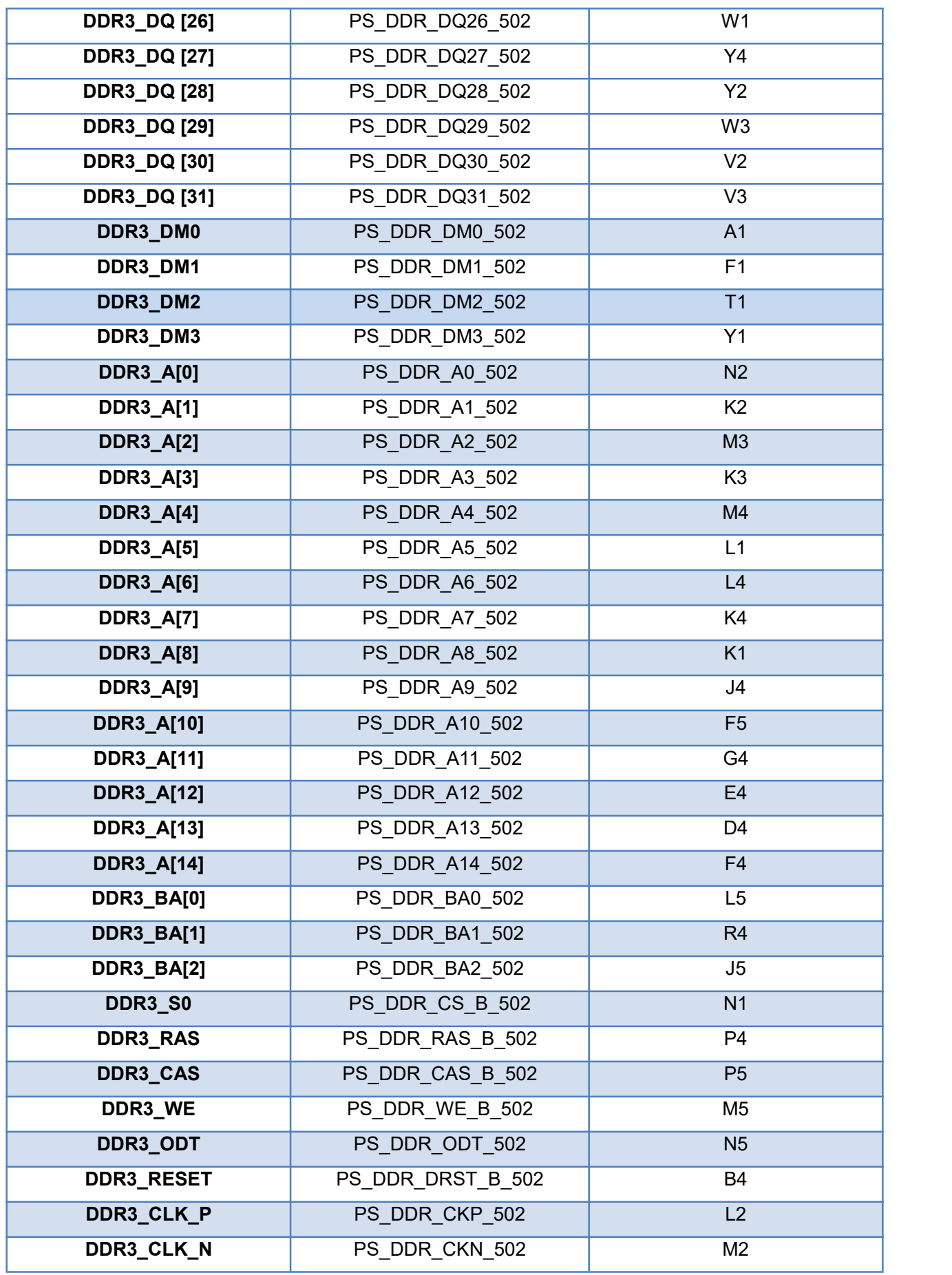

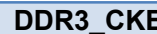

**DOR3**<br>By DDR3<br>CKE 502 N3

### <span id="page-22-0"></span>**Part 6.3: Gigabit Ethernet Interface**

The AC7010/AC7020 FPGA core board provides network communication services to users through Micrel's KSZ9031RNX Ethernet PHY chip. The Ethernet PHY chip is connected to the GPIO interface of the PSNK 501 of the ZYNQ. The KSZ9031RNX chip supports 10/100/1000 Mbps network transmission rate and communicates with the MAC layer of the Zynq7000 PS system through the RGMII interface. KSZ9031RNX supports MDI/MDX adaptation, various speed self-adjustment, Master/Slave adaptation, and supports MDIO bus for PHY register management. The KSZ9031RNX power-on will detect the level status of some specific IOs to determine their working mode.

Table 6-2 describes the default setup information after the GPHY chip is powered up.

| Configuration Pin        | <b>Instructions</b>                              | Configuration value                                               |
|--------------------------|--------------------------------------------------|-------------------------------------------------------------------|
| <b>PHYAD[2:0]</b>        | <b>MDIO/MDC Mode PHY Address</b>                 | PHY Address is 001                                                |
| <b>CLK125_EN</b>         | Enable 125Mhz clock output<br>selection          | Enable                                                            |
| <b>LED_MODE</b>          | LED mode configuration                           | Single LED mode                                                   |
| MODEO <sup>"</sup> MODE3 | Link adaptation and full duplex<br>configuration | 10/100/1000 adaptive, compatible<br>with full-duplex, half-duplex |

Table 6-2: PHY chip default configuration value

When the network is connected to Gigabit Ethernet, the data transmission of ZYNQ and PHY chip KSZ9031RNX is communicated through the RGMII bus, the transmission clock is 125Mhz, and the data issampled on the rising edge and falling samples of the clock.

When the network is connected to 100M Ethernet, the data transmission of ZYNQ and PHY chip KSZ9031RNX is communicated through RMII bus, and the transmission clock is 25Mhz. Data is sampled on the rising edge and falling

samples of the clock.

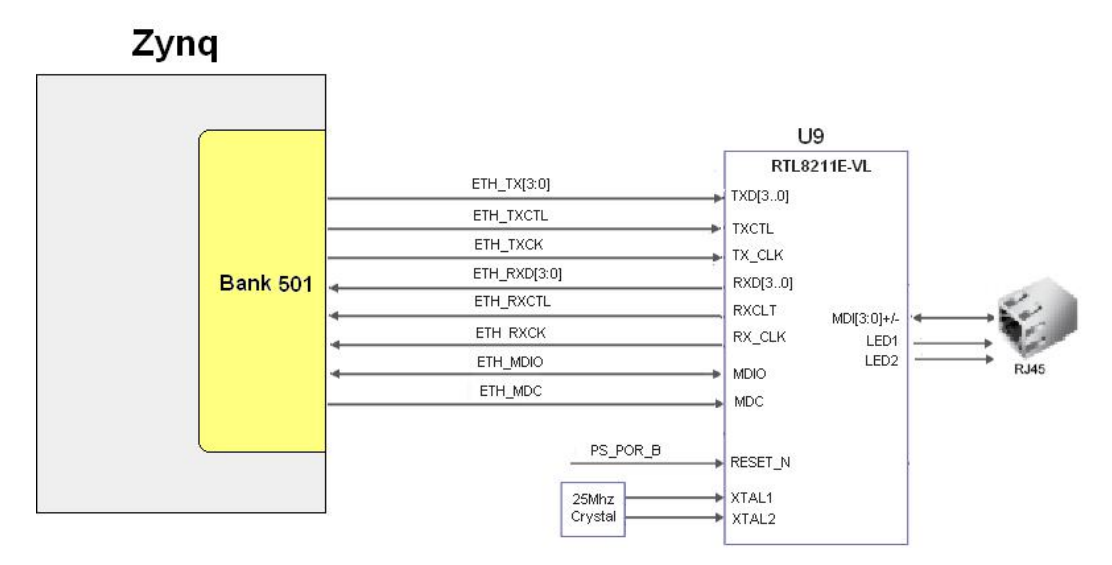

Figure 6-4: The connection of the ZYNQ and GPHY chip

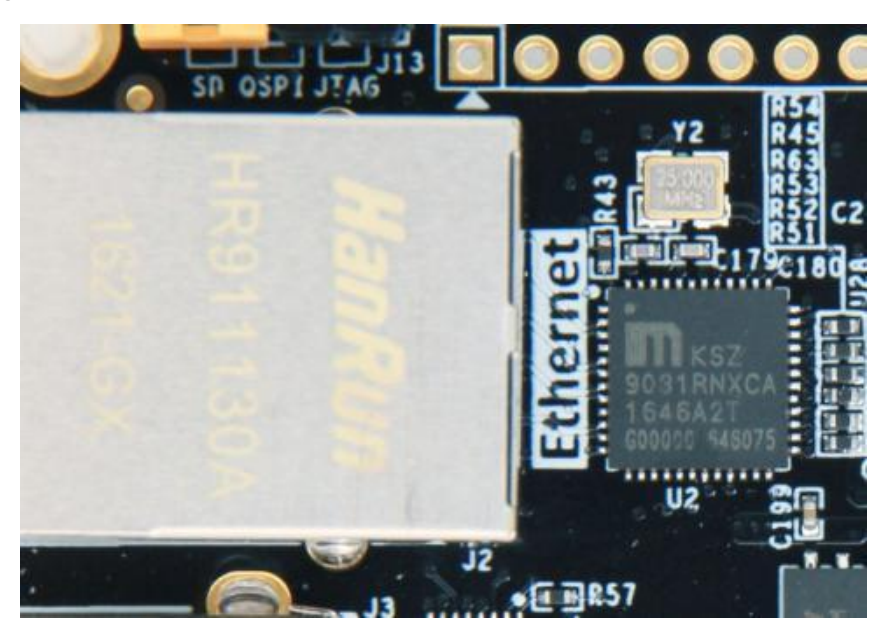

Figure 6-5: The GPHY chip on FPGA Board

#### **The Gigabit Ethernet pin assignments are as follows**:

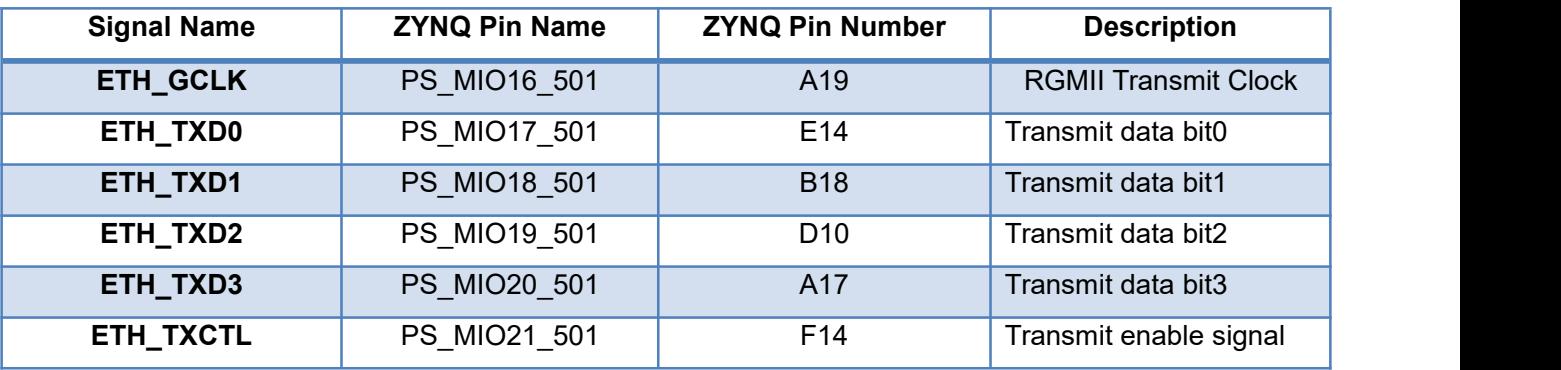

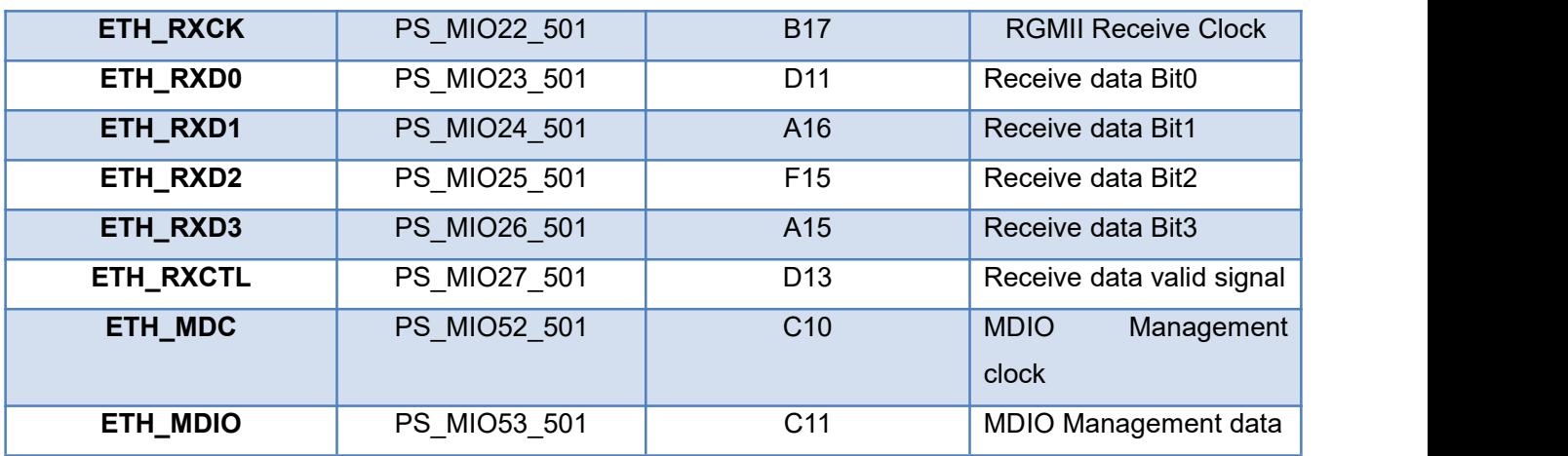

### <span id="page-24-0"></span>**Part 6.4: USB2.0 Interface**

The USB2.0 transceiver used in the AC7010/AC7020 is a 1.8V, high-speed USB3320C-EZK that supports the ULPI standard interface. ZYNQ's USB bus interface is connected to the USB3320C-EZK transceiver for high-speed USB2.0 Host mode and Slave mode data communication. The USB3320C's USB data and control signals are connected to the IO port of the BANK501 on the PS side of the ZYNQ chip. A 24MHz crystal provides the system clock for the USB3320C.

The core board provides users with two USB ports, one is the Host USB port and the other is the OTG USB port. They are a flat USB interface (USB Type A) and a micro USB interface (Micro USB), which are convenient for users to connect different USB peripherals. Users can switch between Host and OTG through J5 and J6 jumpers on the core board. Table 6-3 shows the mode switching instructions:

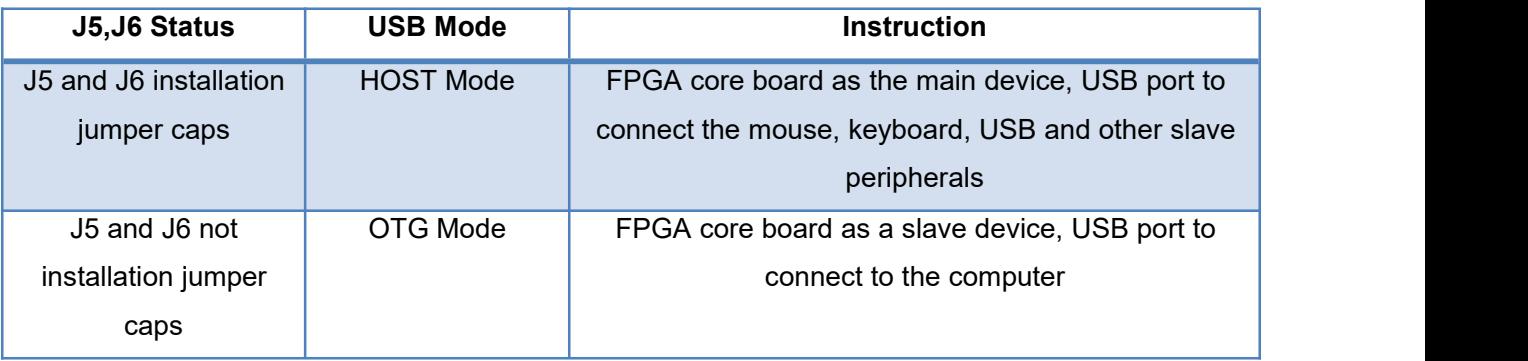

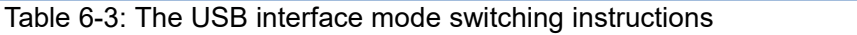

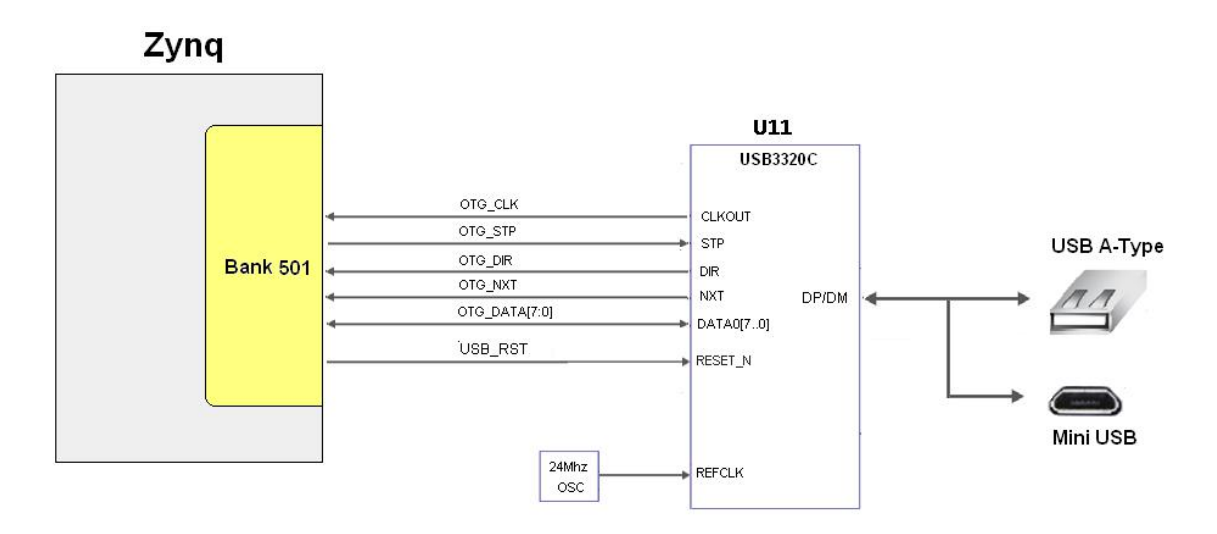

Figure 6-6: The connection between Zynq7000 and USB chip

Figure 6-7 shows the physical diagram of the USB2.0 part. U11 is USB3320C, J3 is the Host USB interface, and J4 is the OTG USB interface. Jumper caps J5 and J6 are used for Host and OTG mode selection.

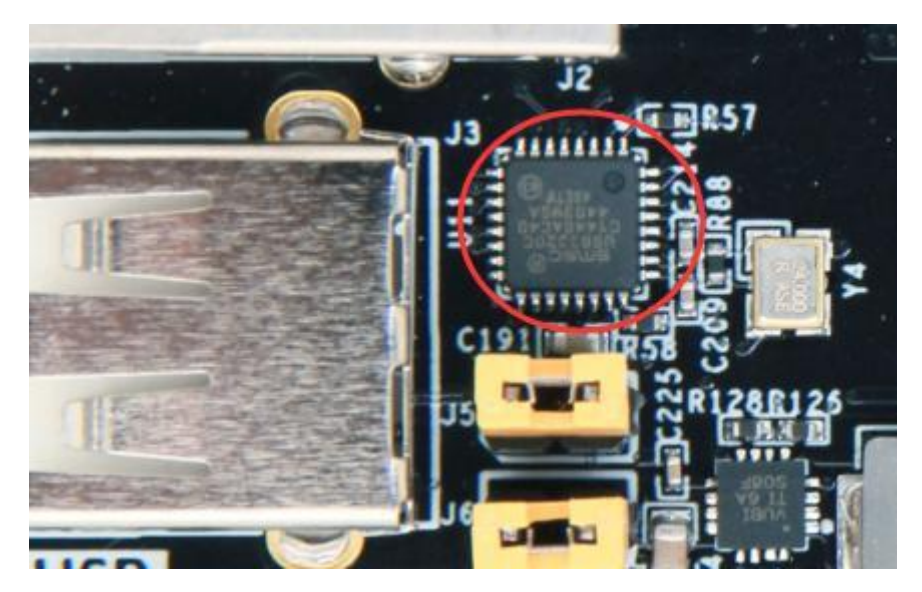

Figure 6-7: The USB3320C chip on the FPGA Board

#### **USB2.0 Pin Assignment**:

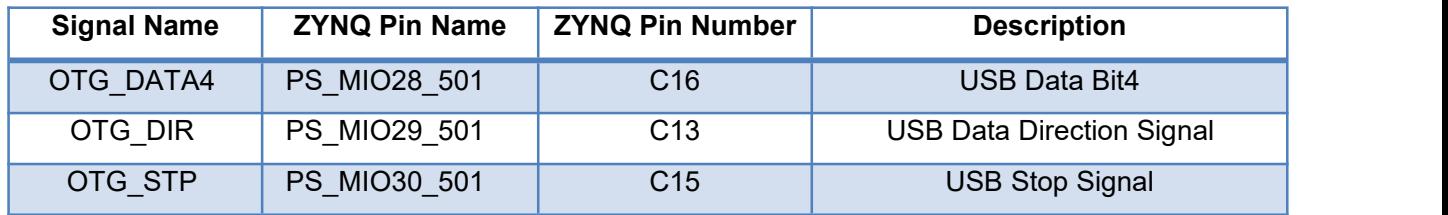

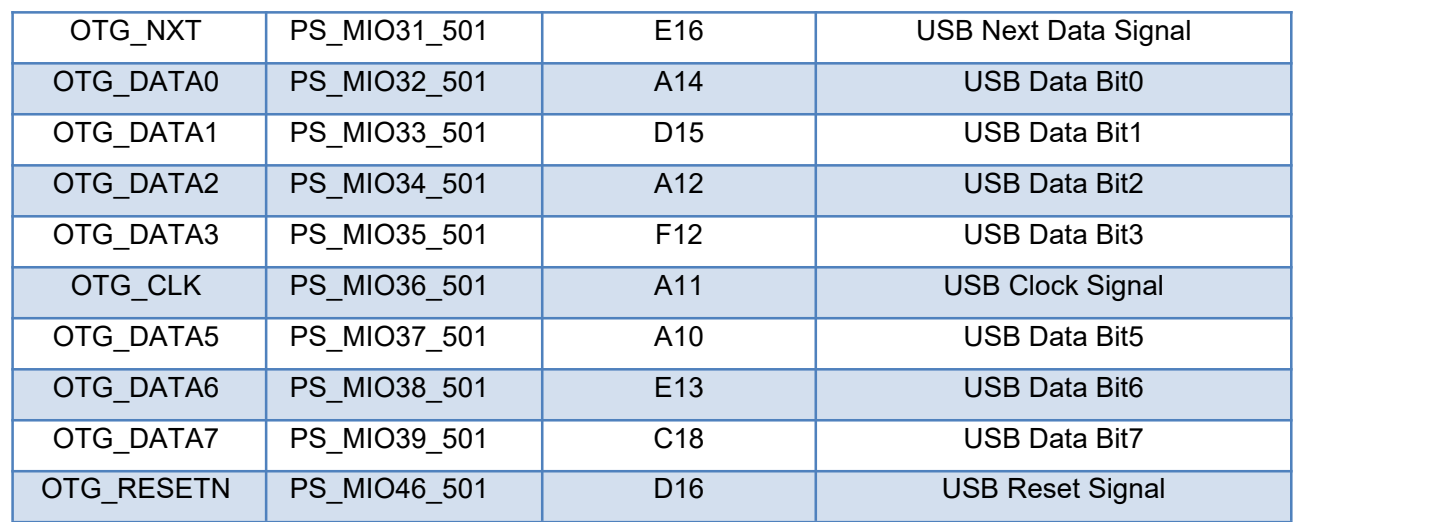

### <span id="page-26-0"></span>**Part 6.5: USB to Serial Port**

The AC7100/AC7200 FPGA development board uses the USB to UART chip of Silicon Labs CP2102GM. The USB interface uses the Micro USB interface. Users can connect to the PC for serial communication using a Micro USB cable.

The TX/RX signal of the UART is connected to the signal of the PS BANK501 of the ZYNQ EPP. Since the VCCMIO of the BANK is set to 1.8V, the data level of the CP2102GM is 3.3V, which is connected by the TXS0102DCUR level conversion chip. Figure 6-8 detailed the schematic diagram of the CP2102GM and ZYNQ connections

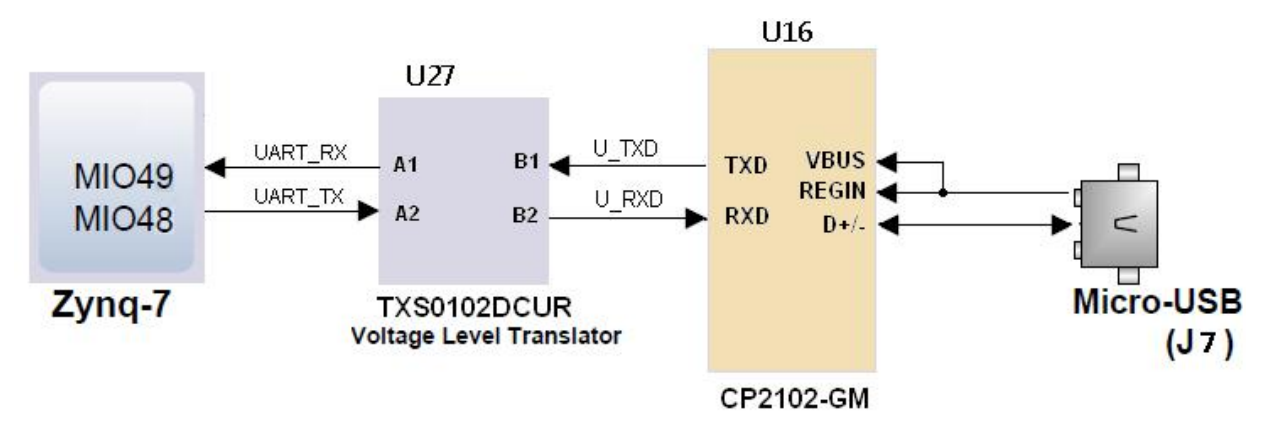

Figure 6-8: CP2102GM Connection Diagram

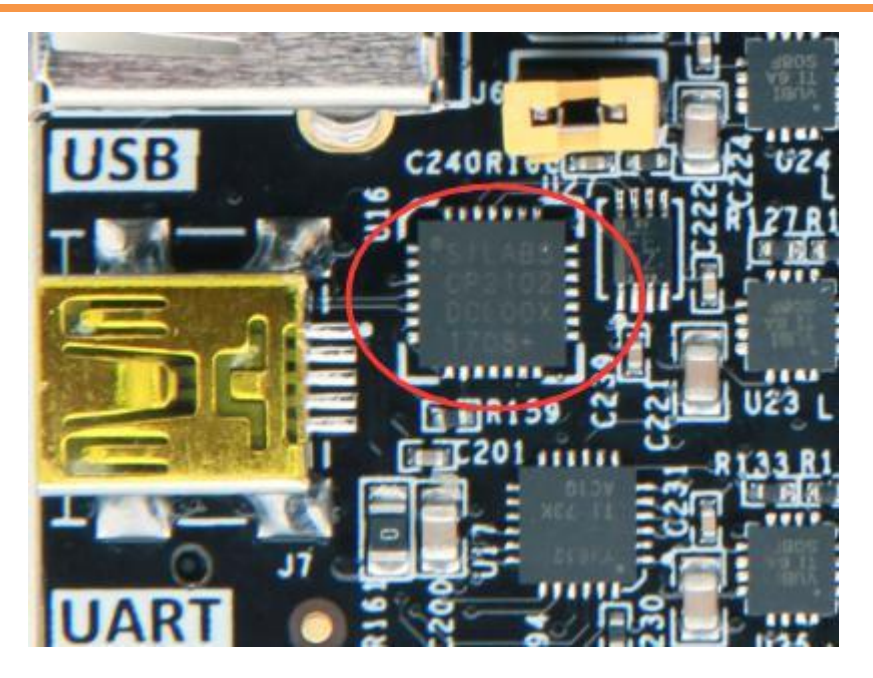

Figure 6-9: CP2102GM chip on the FPGA Core Board

#### **USB to serial port ZYNQ pin assignment:**

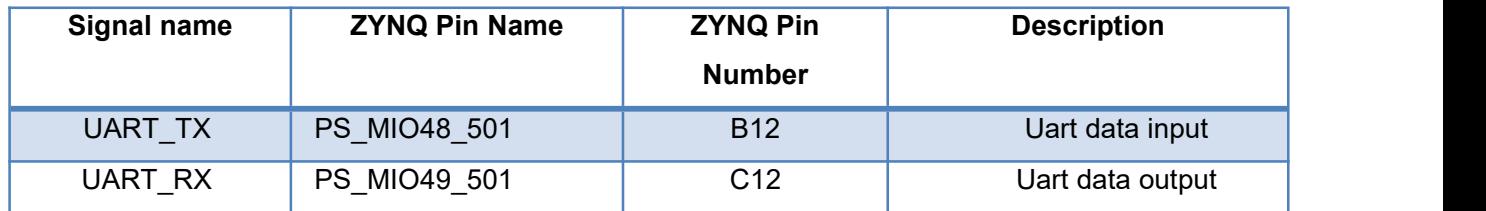

Silicon Labs provides virtual COM port (VCP) drivers for host PCs. These drivers allow the CP2102GM USB-UART bridge device to be displayed as a COM port in communications application software, such as TeraTerm or HyperTerminal. The VCP device driver must be installed before the PC host establishes communication with the AC7010/AC7020 FPGA core board.

### <span id="page-27-0"></span>**Part 6.6: SD Card Slot**

The AC7010/AC7020 core board contains a Micro SD card interface to provide user access to the SD card memory, the BOOT program for storing the ZYNQ chip, the Linux operating system kernel, the file system and other user data files.

The SDIO signal is connected to the IO signal of the PS BANK501 of ZYNQ. Since the VCCMIO of the BANK is set to 1.8V, but the data level of the

SD card is 3.3V, connected through the TXS02612 level shifter. The schematic

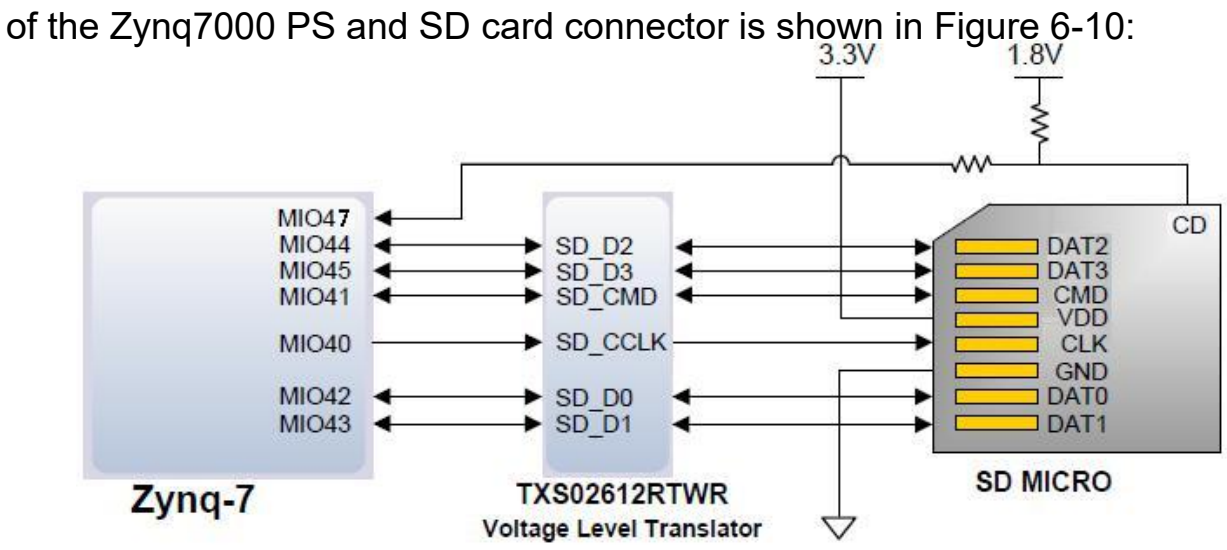

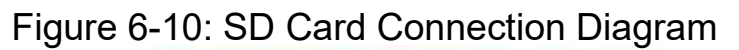

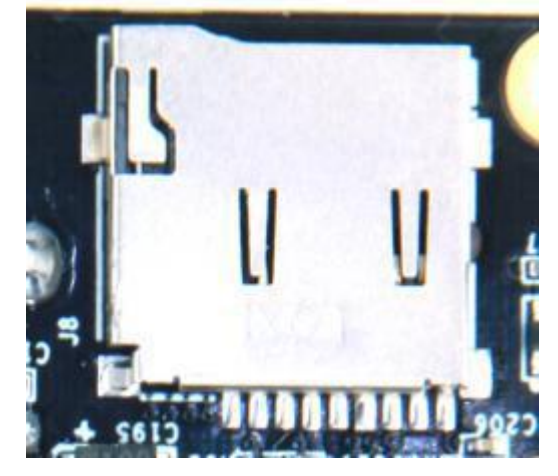

Figure 6-11: SD Card Slot on the FPGA Board

#### **SD card slot pin assignment:**

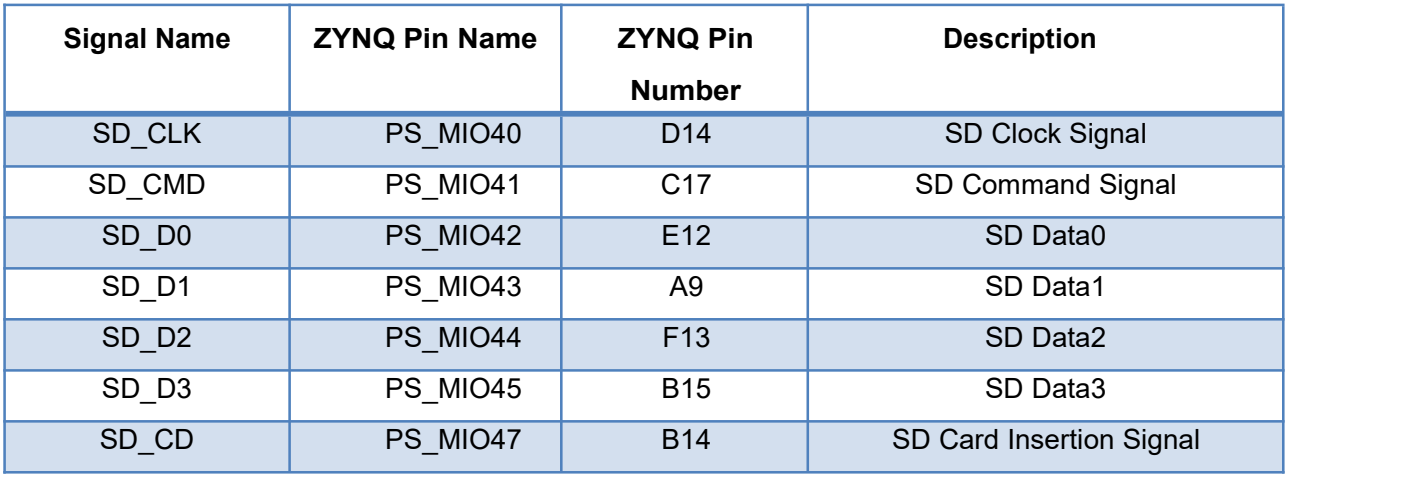

### <span id="page-29-0"></span>**Part 6.7: User LEDs**

On the AC7010/AC7020 core board, one LED light-emitting diode is connected to the BANK500 IO of the PS part, and the user can use this LED light to debug the program. When the BANK500 IO voltage is high, the LED light is off, and when the BANK500 IO voltage is low, the LED will be illuminated. Figure 6-14 shows the connection between ZYNQ BANK500 IO and LED lights.

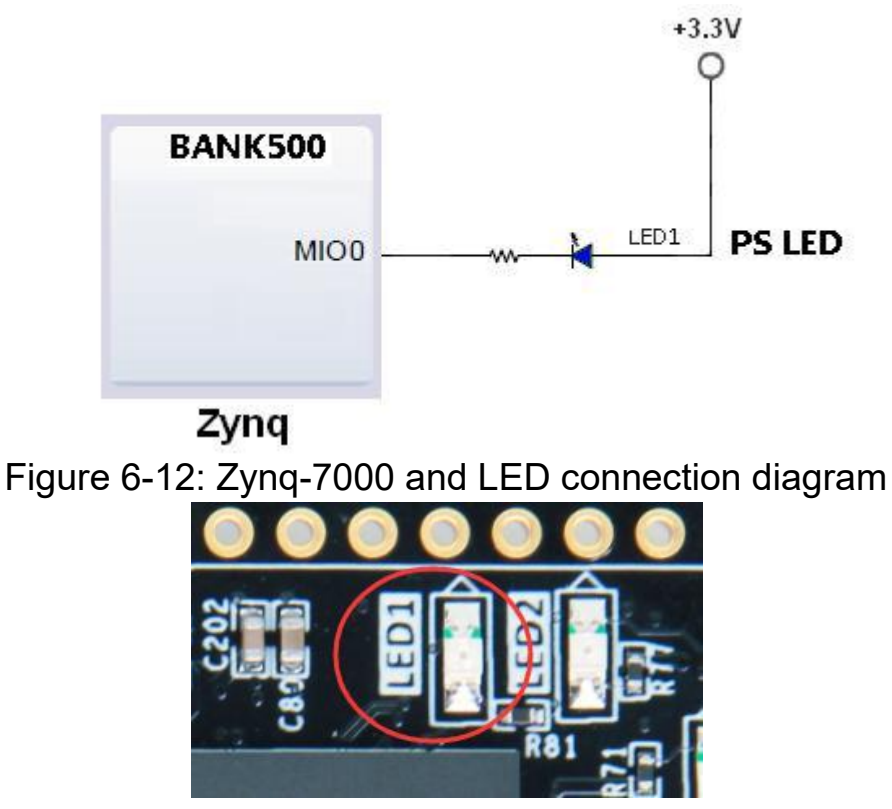

Figure 6-13: PS User LEDs on the FPGA Core Board

#### **PS User LEDs pin assignment:**

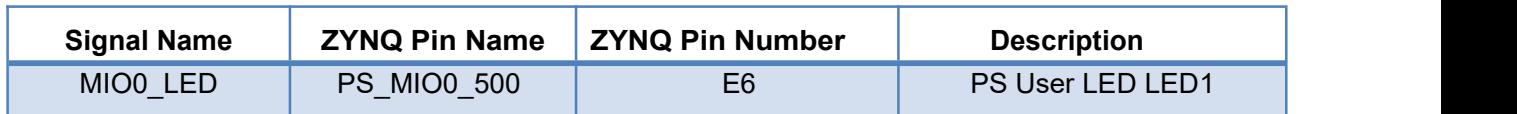

### <span id="page-29-1"></span>**Part 6.8: Reset Key**

On the AC7010/AC7020 core board, the entire ZYNQ system is reset by a RESET key, and the reset signal is connected to the PS pin's reset pin PS POR B 500. The user can use this user key to manually reset. In the design, when the reset key is pressed, the reset signal is low, and the ZYNQ chip is reset. When the key is released, the ZYNQ chip starts to work normally.<br>Figure 6-16 shows the reset key connection:

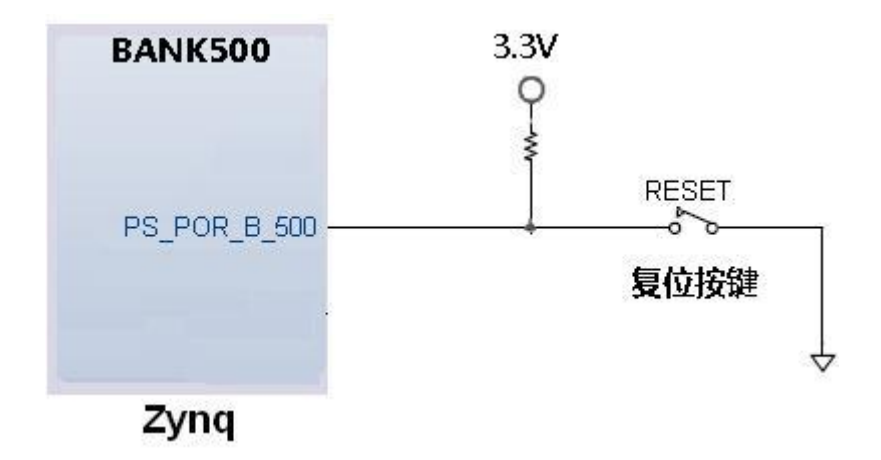

Figure 6-14: Zynq-7000 and PS Key connection diagram

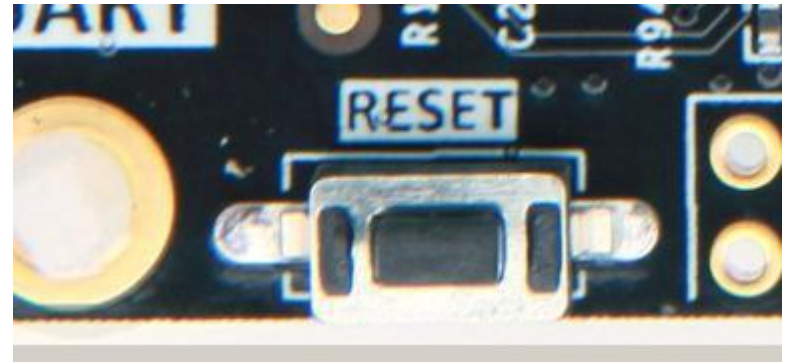

Figure 6-15: PS Reset Key on the FPGA Board

#### **PS Reset Key pin assignment:**

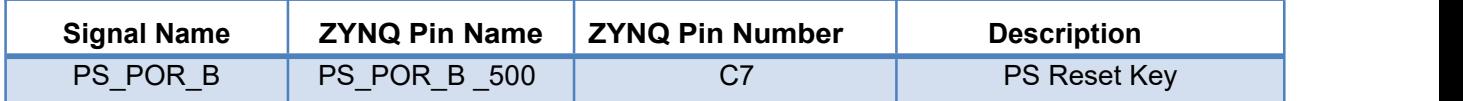

## <span id="page-30-0"></span>**Part 7**:**ZYNQ PL Peripherals**

### <span id="page-30-1"></span>**Part 7.1: User LEDs**

The PL part of the AC7010/AC7020 FPGA core board is also connected to one LED light-emitting diode. The schematic diagram is shown in Figure 7-1,<br>The LED signal is connected to the IO of the PL part BANK34. When the IO output of the PL part BANK34 is logic 0, the LED will be illuminated. When it is logic 1, the LED will be extinguished.

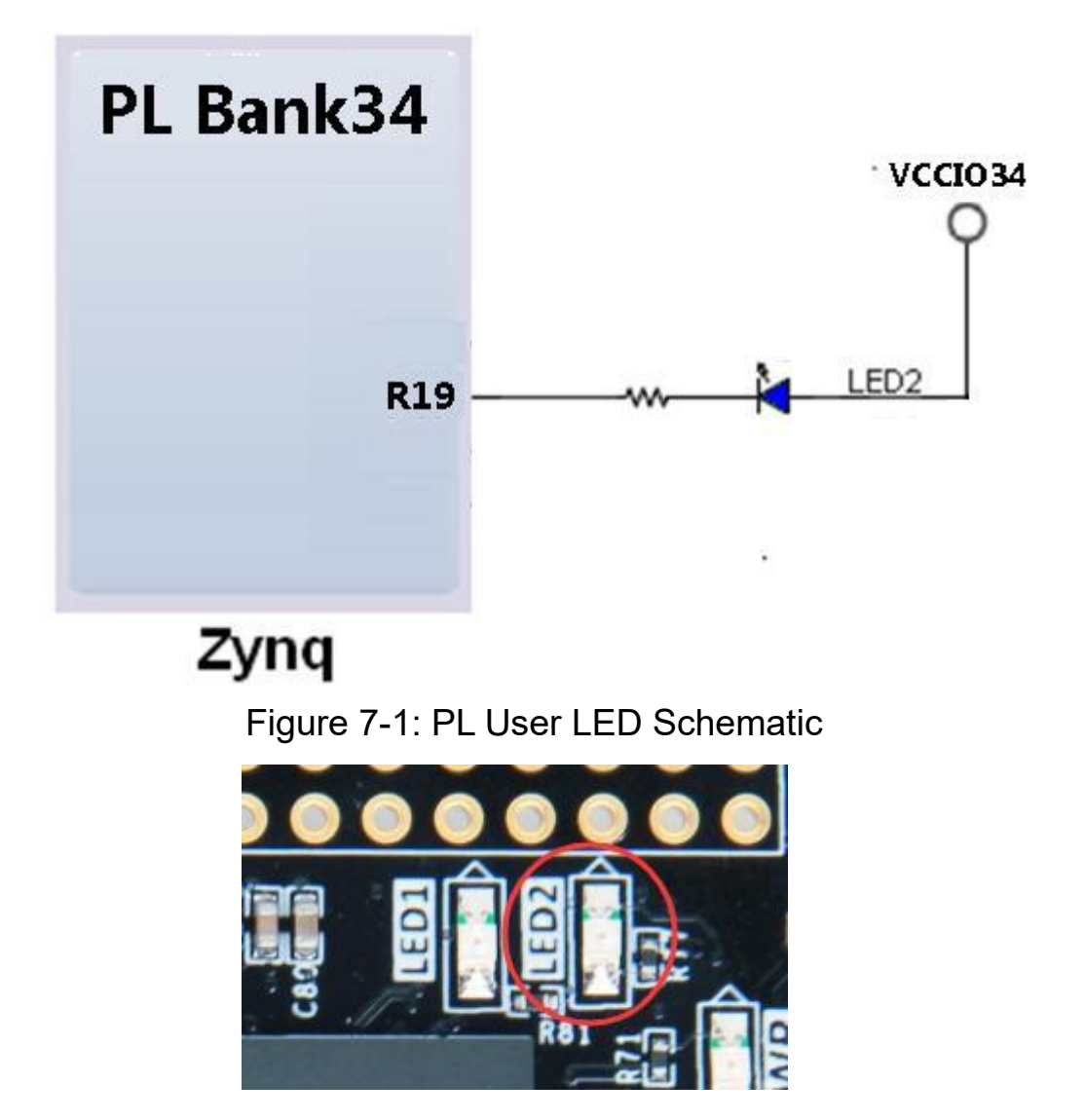

Figure 7-2: PL User LEDs on the FPGA Core Board

#### **PL User LEDs pin assignment:**

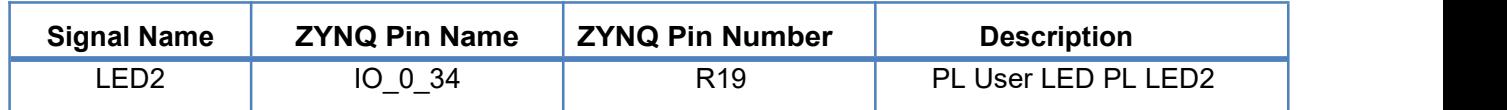

### <span id="page-31-0"></span>**Part 7.2: Expansion Port J10**

The expansion port J10 is a 40-pin 2.54mm double-row connector, which expands more peripherals and interfaces for users. The default is not soldered, the user can solder to a double-row male connectors or female connectors as

#### needed.

The expansion port has 40 signals, of which 1-channel 5V power supply, 2-channel 3.3 V power supply, 3-channle ground and 34 IOs. Among the 34 IO signals, 26 of them are connected to the IO of the BANK34 of the ZYNQ PL. The PCB design is differentially connected. The default level is 3.3V. The user can change the IO level of the BANK34 by replacing the power chip (U20) on the core board. In addition, there are 8 IO ports connected to the MIO of the PS terminal, and the level standard is 3.3V.

**Do not directly connect the IO directly to the 5V device to avoid burning the FPGA. If you want to connect 5V equipment, you need to connect level conversion chip.**

The circuit of the expansion port (J10) is shown in Figure 7-3:

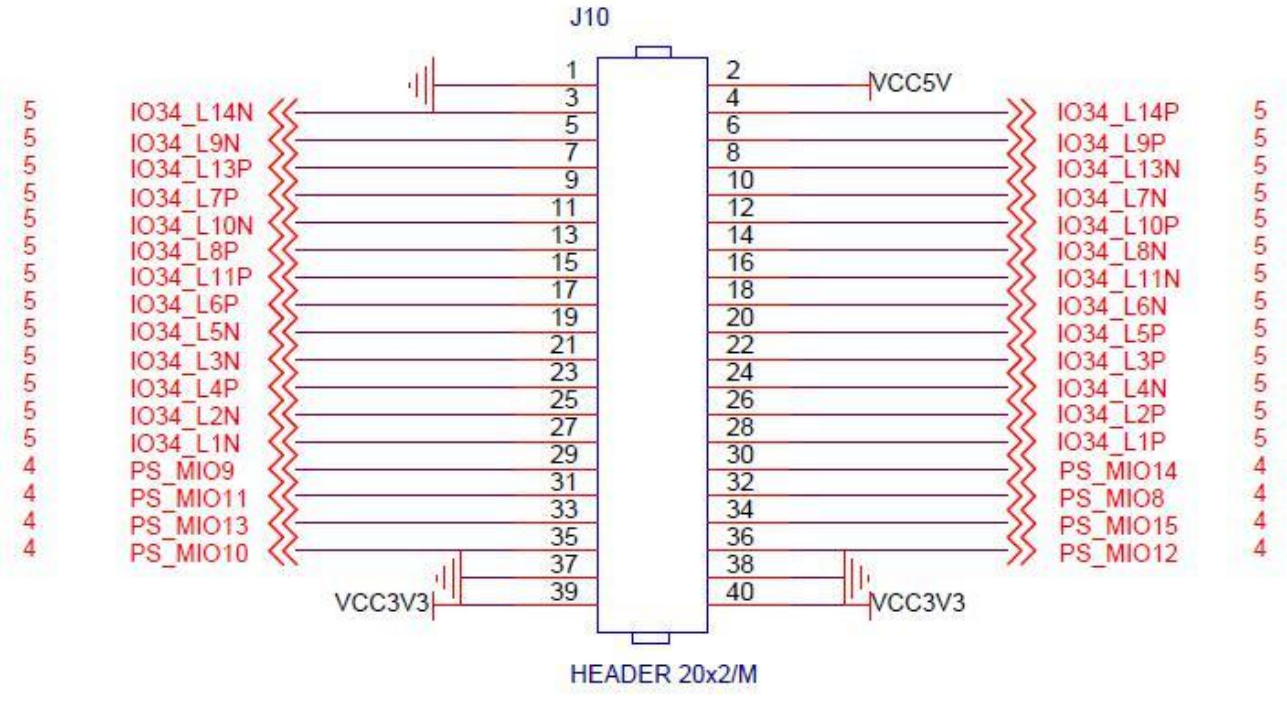

Figure 7-3: Expansion header J10 schematic

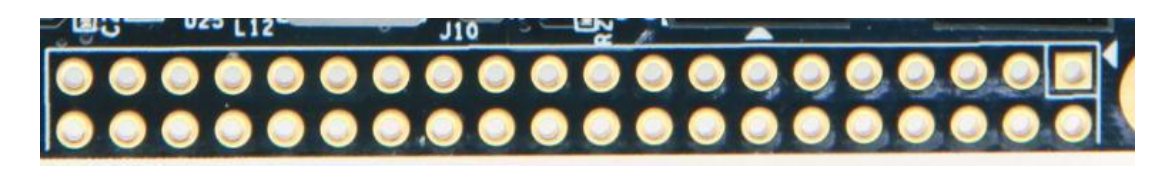

Figure 7-4: Expansion header J10 on the FPGA Board

### **J10 Expansion Header Pin Assignment**

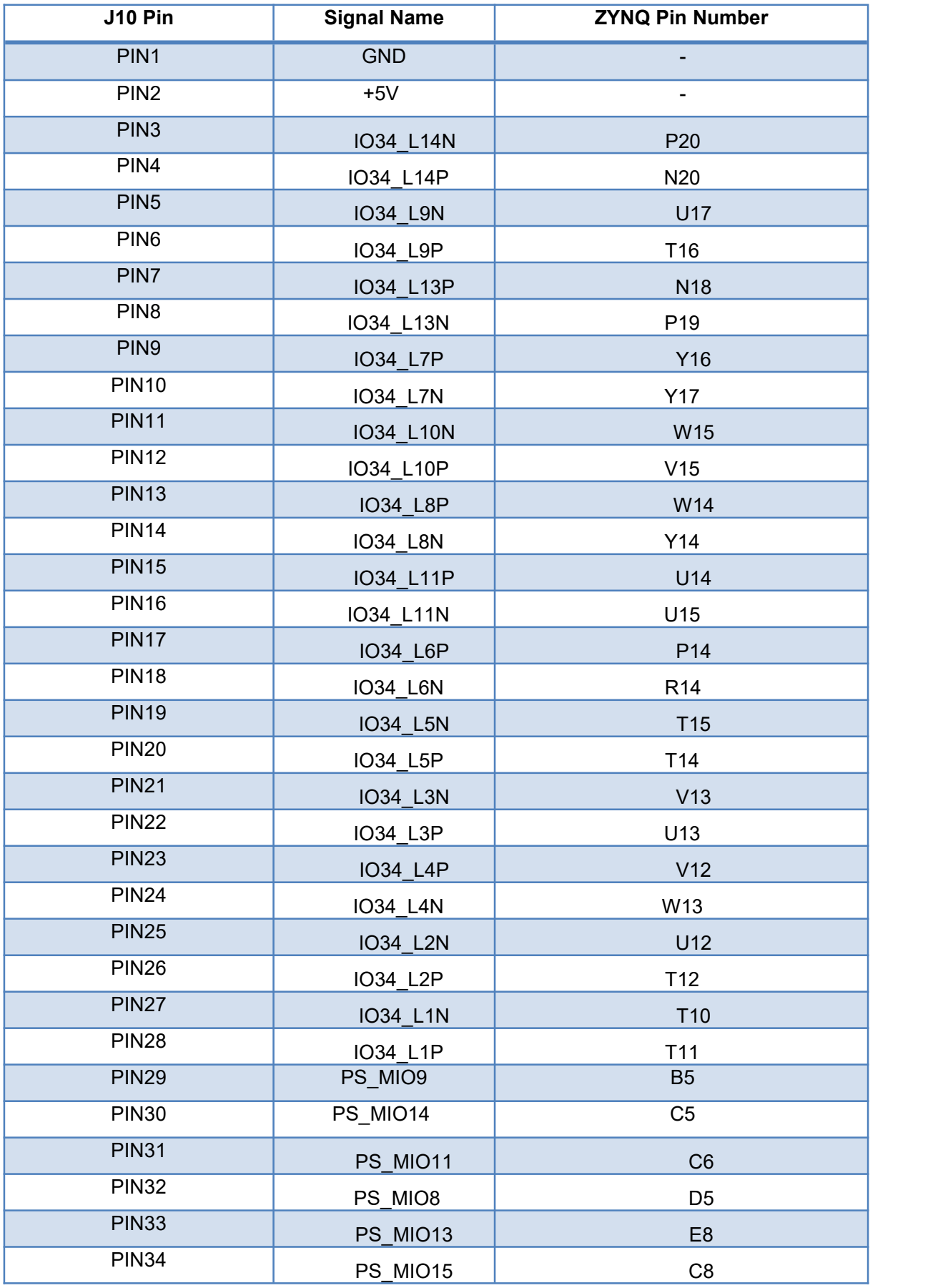

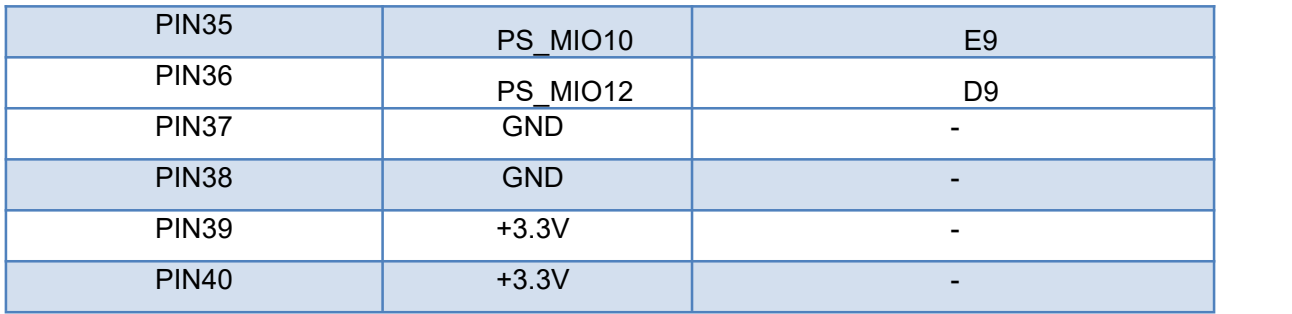

### <span id="page-34-0"></span>**Part 7.3: Expansion Port J11**

The expansion port J11 is a 40-pin 0.1 inch double-row connector, which expands more peripherals and interfaces for users. The default is not soldered, the user can solder to a double-row male connectors or female connectors as needed. The J11 interface can be directly connected to the module provided by ALINX. The expansion port J11, which expands more peripherals and interfaces for users. Currently, the J11 interface can be directly connected to the module provided by ALINX, include: ADDA module, LCD module, Gigabit Ethernet module, audio input/output module, matrix keyboard module, 500W binocular vision camera module, etc.

The expansion port has 40 signals, of which 1-channel 5V power supply, 2-channel 3.3 V power supply, 3-channle ground and 34 IOs. 34 IO ports are connected to BANK34 and BANK35 of ZYNQ PL. The PCB design is differentially connected. The default level is 3.3V. The user can change the level of IO by replacing the power chip (SPX3819M5-3-3) of VCCIO34 and VCCIO35 on the core board.

**Do not directly connect the IO directly to the 5V device to avoid burning the FPGA. If you want to connect 5V equipment, you need to connect level conversion chip.**

The circuit of the expansion port (J11) is shown in Figure 7-5:

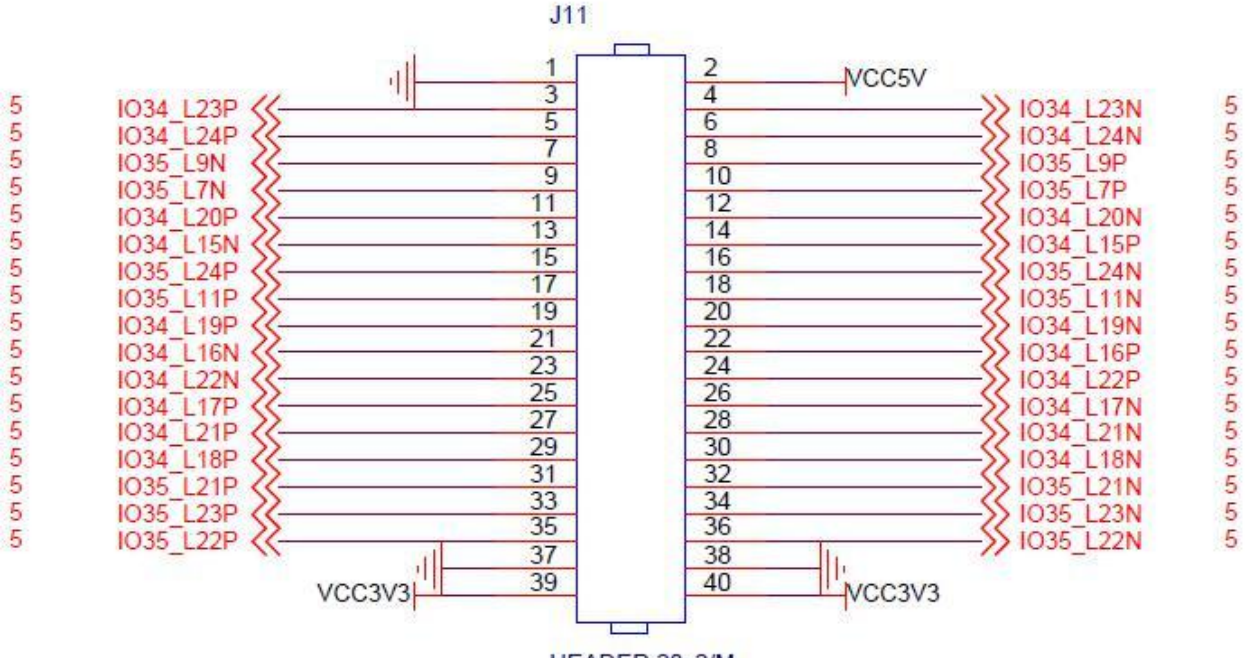

HEADER 20x2/M

Figure 7-5: Expansion Port J11 schematic

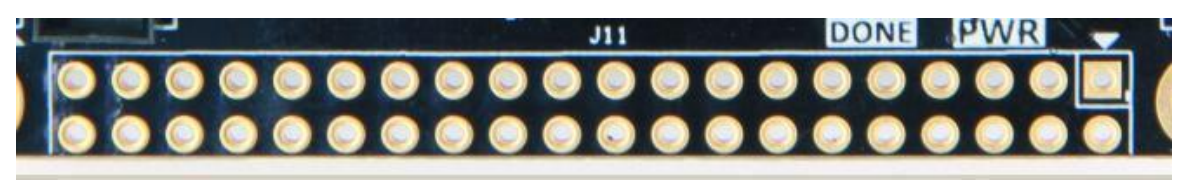

Figure 7-6: Expansion header J11 on the FPGA Board

#### **J11 Expansion Header Pin Assignment**

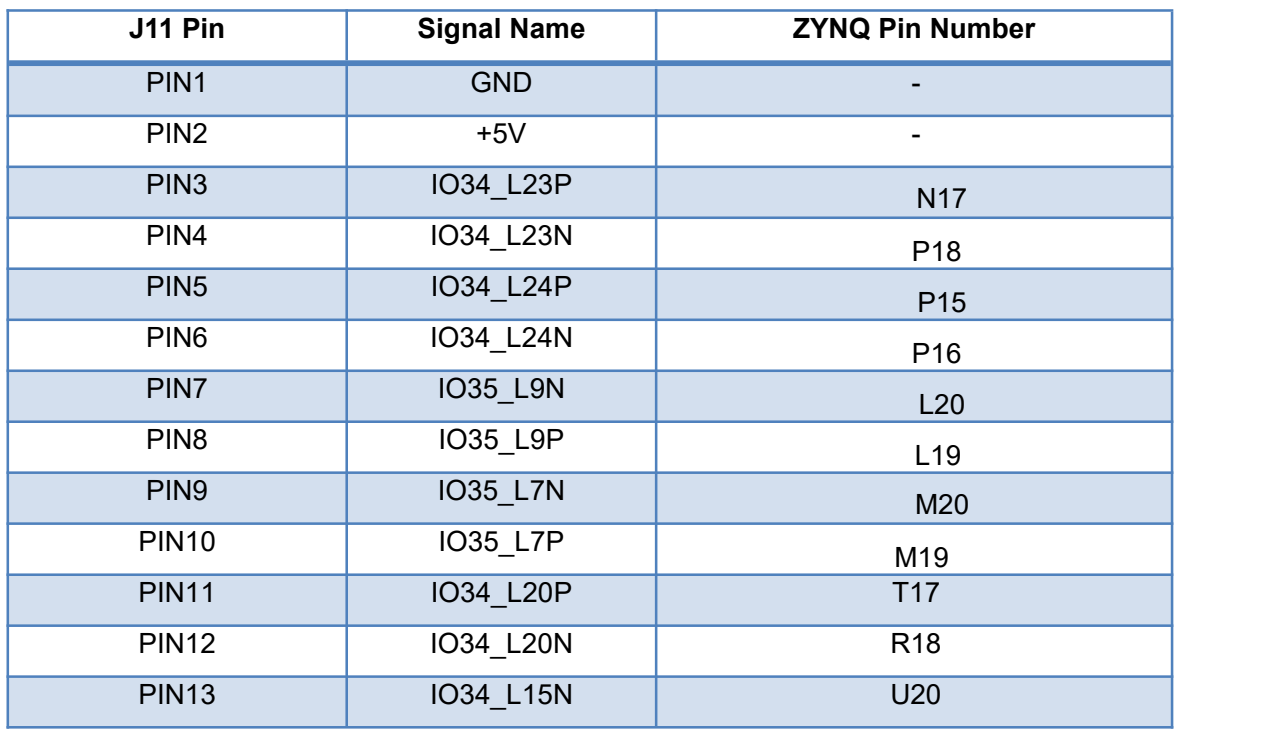

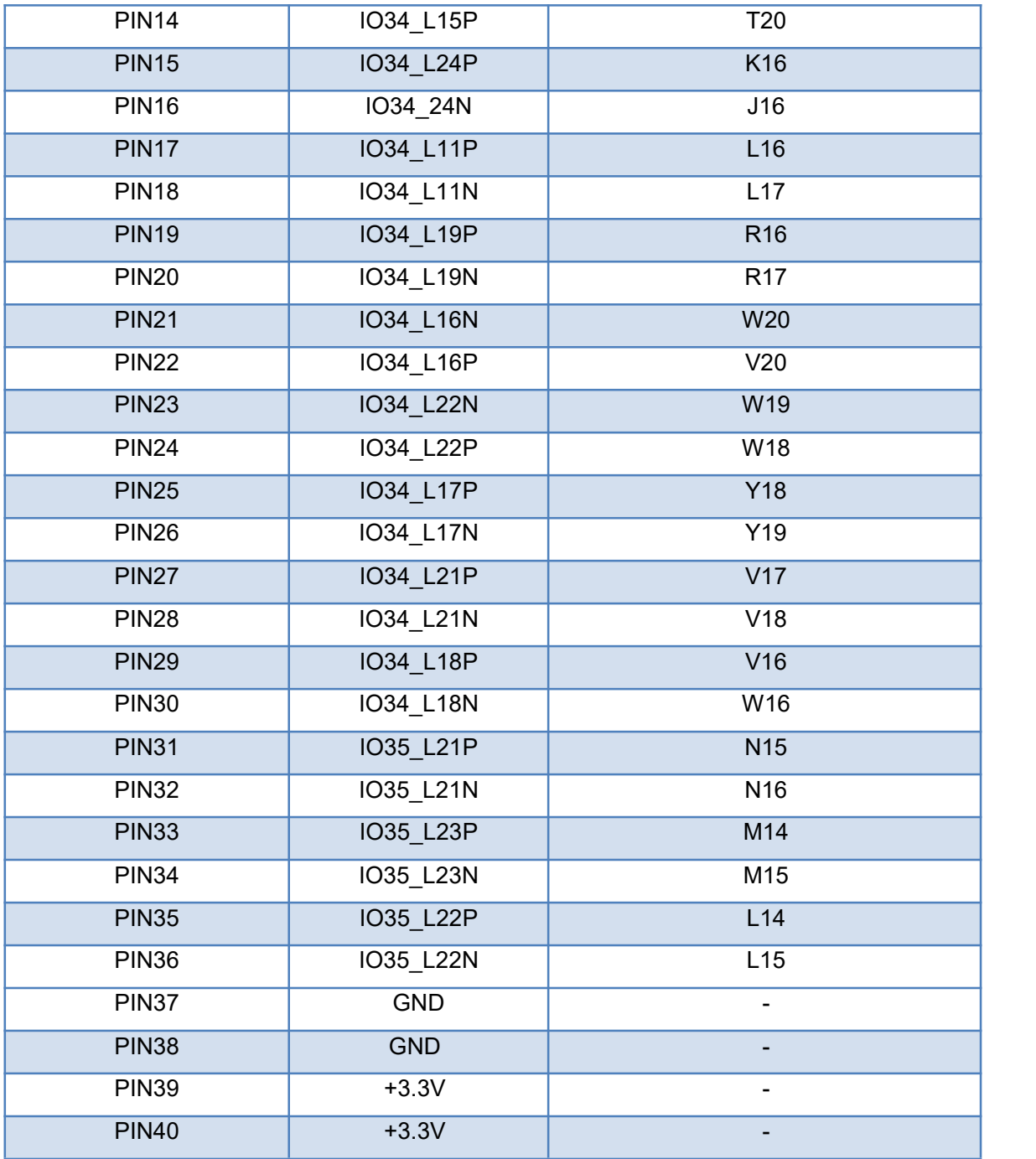

### <span id="page-36-0"></span>**Part 7.4: Expansion Port J12**

The expansion port J12 is a 40-pin 0.1 inch double-row connector, which expands more peripherals and interfaces for users. The default is not soldered, the user can solder to a double-row male connectors or female connectors as needed. The J12 interface can be directly connected to the module provided by ALINX. The expansion port J12, which expands more peripherals and

interfaces for users. Currently, the J12 interface can be directly connected to the module provided by ALINX, include: ADDA module, LCD module, Gigabit Ethernet module, audio input/output module, matrix keyboard module, 500W binocular vision camera module, etc.

The expansion port has 40 signals, of which 1-channel 5V power supply, 2-channel 3.3 V power supply, 3-channle ground and 34 IOs. 34 IO ports are connected to BANK34 and BANK35 of ZYNQ PL. The PCB design is differentially connected. The default level is 3.3V. The user can change the level of IO by replacing the power chip (SPX3819M5-3-3) of VCCIO34 and VCCIO35 on the core board.

**Do not directly connect the IO directly to the 5V device to avoid burning the FPGA. If you want to connect 5V equipment, you need to connect level conversion chip.**

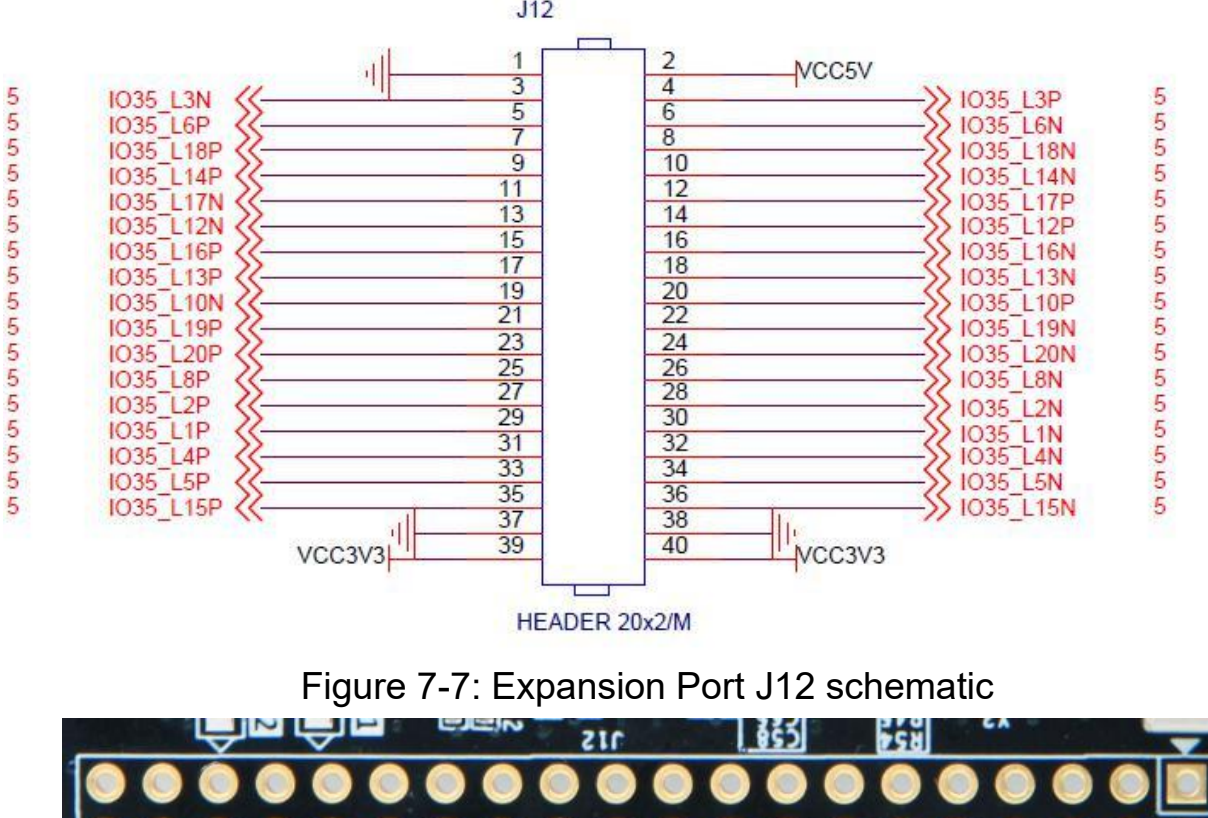

The circuit of the expansion port (J12) is shown in Figure 7-7:

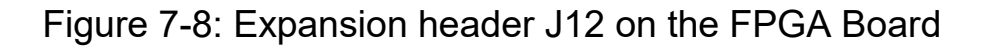

### **J12 Expansion Header Pin Assignment**

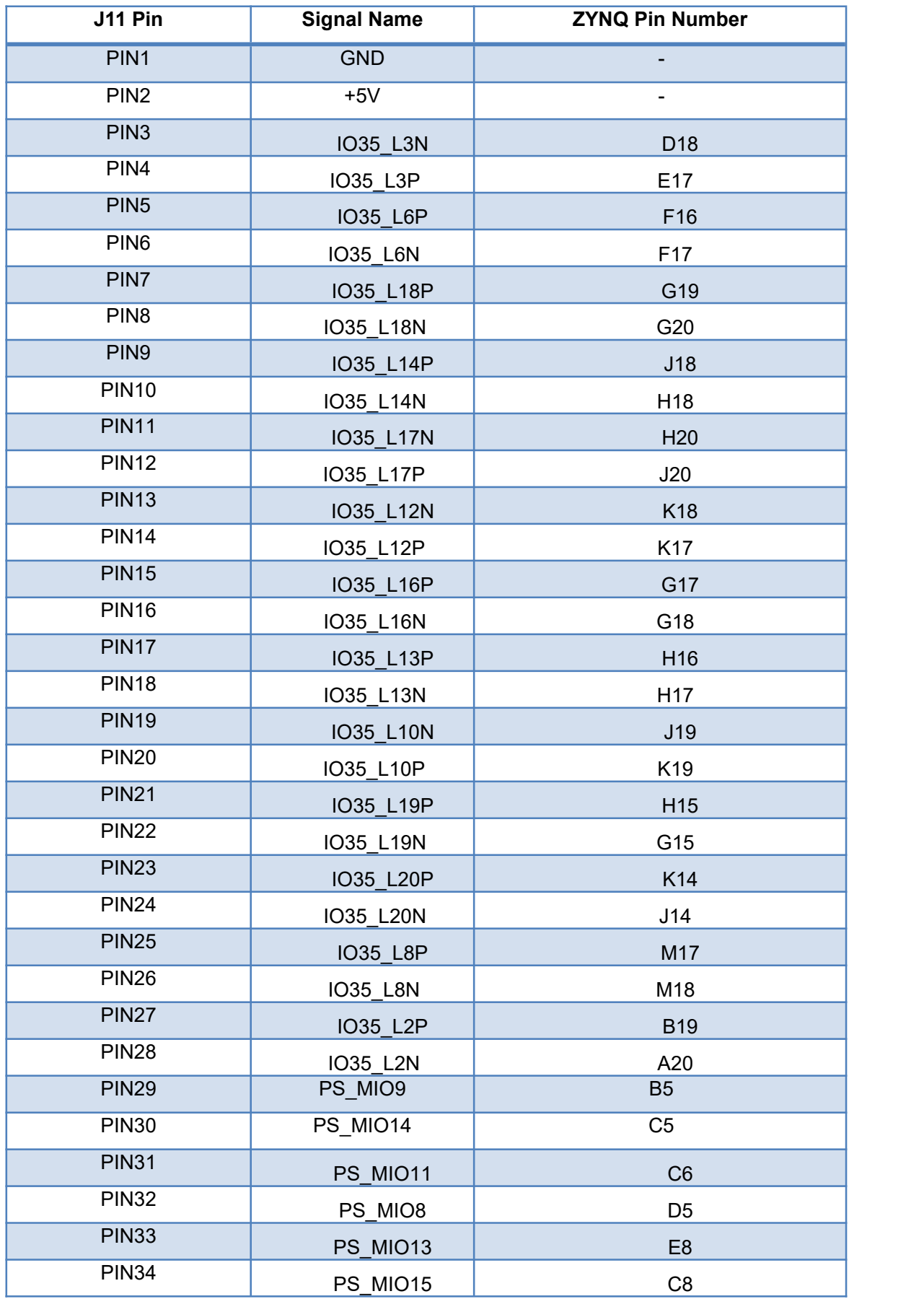

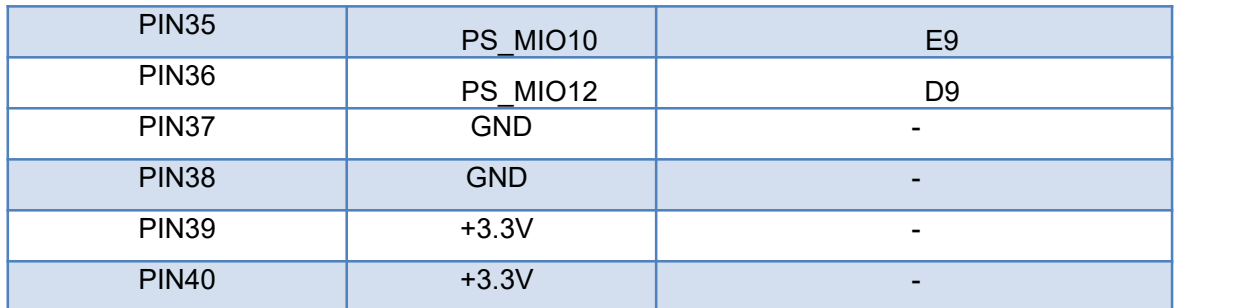